# *C-more* **6" Micro-Graphic TFT Touch Panel**

Model [EA1-T6CL](http://www.automationdirect.com/pn/EA1-T6CL) *C-more* 6" Micro-Graphic touch panel has a 5.7-inch TFT LCD 320 x 240 dot display and a palette of 32K colors for customizing objects, screen backgrounds and displaying bitmap graphics. It features five user-defined function keys, each key with a user-defined red LED indicator. The panel can display up to 40 lines by 80 characters of static text and up to 40 lines by 40 characters of dynamic text with embedded variables and phrases mixed with graphics in landscape orientation. Portrait orientation can display 53 lines by 60 characters of static text and 40 lines by 40 characters of dynamic text. It is rated UL for use on a flat surface of Type 1, 4X enclosure (for indoor use only). The *C-more* 6" Micro-Graphic TFT panels are powered from a 12-24 VDC power supply\*.

### Features

- Touch screen display
- Free downloadable programming software
- 320 x 20 Dot display with up to 40 lines by 80 characters of text and graphics in landscape mode
- Up to 40 lines by 40 characters of dynamic text with embedded variables and phrases mixed with graphics
- 5 programmable function keys can change with every screen. Can increment / decrement values, trigger recipes, view index of screens.
- 32K colors
- 2 optional keypad bezels, 20-button landscape and 21-button portrait
- Optional replaceable clear screen overlay
- 3,276 KB memory
- Built in USB type B programming port
- Built in 15-pin serial communications port
- Built in Alarm Control setup that activates beep, backlight flash, customized alarm banner, and red LED blinking
- 0 to 50 °C (32 to 122 °F) operating temperature range (IEC 60068-2-14)
- NEMA 4/4X, IP65 compliant when mounted correctly, indoor use only
- UL, cUL & CE agency approvals
- 2-year warranty from date of purchase

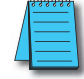

#### **NOTE: Don't forget the optional keypad bezels shown in the Accessories section.**

### Panel Cutout

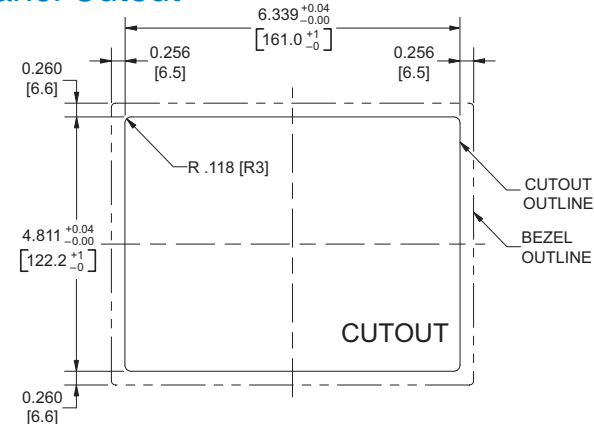

## Part No. [EA1-T6CL](http://www.automationdirect.com/pn/EA1-T6CL)

**Company** Information Systems **Overview** Programmable **Controllers** 

Field I/O Software

C-more & other HMI Drives Soft –<br>Starters Motors & Gearbox Steppers/ Servos Motor **Controls** Proximity Sensors

Photo Sensors

Limit Switches Encoders Current Sensors Pressure Sensors

**Temperature** Sensors Pushbuttons/ **Lights** Process

Relays/ Timers Comm.

Terminal Blocks & Wiring Power Circuit Protection Enclosures Tools **Pneumatics** Appendix Product Index Part # Index

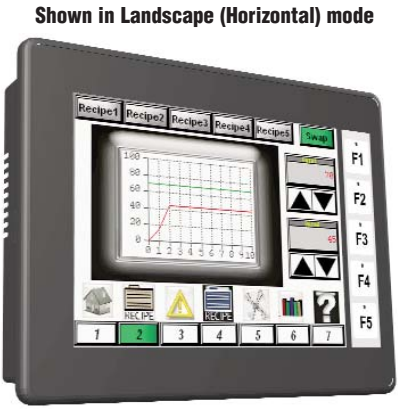

**<--->**

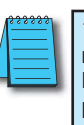

4.770 [121.3]

**\*NOTE: The [EA1-T6CL](http://www.automationdirect.com/pn/EA1-T6CL) can be powered through Port1 when connected to a PC for programming, the screen brightness is diminished because the panel is running in Low-Power Mode. For full brightness, connect an external 12-24 VDC power source to the 6" panel's power connection. An external 12-24 VDC power source must be used when the panel is installed in its application.**

### **Dimensions**

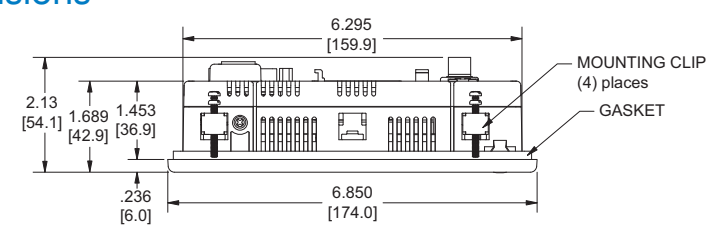

Units: Inches [mm]

 $c(\mathbb{Q})_{\text{us}}$  CE

5.331 [135.4]

้ไ

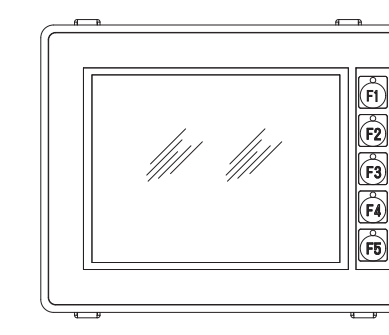

### Panel Thickness

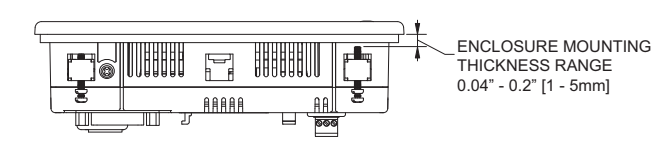

**NOTE: The C-more 6" Micro-Graphic cutout dimensions are not equivalent to previous AutomationDirect text panels. The C-more 6" Micro-Graphic panels will not fit in cutouts for [DV-1000,](http://www.automationdirect.com/pn/DV-1000) EZText, Optimate panels or C-more 6" panels.**

Volume 13

# *C-more* **6" Micro-Graphic Panels Overview**

### **Overview**

*C-more* 6" Micro-Graphic panels are joined by a full color, TFT model! *C-more* 6" Micro-Graphic panels offer touch screen capability and customizable graphics. Two optional Keypad Bezels are available for either Horizontal or Vertical panel orientation.

In addition to the simple panel configuration software, a very helpful feature is the built-in project simulator. The project simulator allows you to view your project on the PC screen as it would appear on the panel and to test all your screens before downloading the project to the panel. You can simulate your entire project at any stage of development. With version 2.50 or later, simulate the function keys and keypad bezel.

### **Support**

Our Web site contains all of the information in this section, any new feature releases, tech support, plus much more. Please visit [www.automationdirect.com,](http://www.automationdirect.com) or visit www.C-moreMicro.com for a more interactive presentation. You may also contact our Technical Support group from 9 a.m. to 6 p.m. ET, Monday - Friday, at 770-844- 4200 and we will be glad to assist you.

### Getting started

Installing the software and configuring the *C-more* 6" Micro-Graphic panel is simple. You will need the following to successfully connect and configure a project for the panel:

- *C-more* 6" Micro-Graphic panel
- *C-more* Micro-Graphic Programming Software, [EA-MG-PGMSW](http://www.automationdirect.com/pn/EA-MG-PGMSW)
- Programming cable: [EA1-S6ML](http://www.automationdirect.com/pn/EA1-S6ML) and [EA1-S6MLW](http://www.automationdirect.com/pn/EA1-S6MLW) require the *C-more* Micro-Graphic USB to RS232 converter with cables, [EA-MG-PGM-CBL;](http://www.automationdirect.com/pn/EA-MG-PGM-CBL) used to connect the panel to your PC's USB port and run the *C-more* Micro-Graphic programming software.
- Programming cable: [EA1-T6CL](http://www.automationdirect.com/pn/EA1-T6CL) uses a standard USB A-to-B type cable to connect the panel to your PC's USB port and<br>run the **C-more** Micro-Graphic programming software.<br>AutomationDirect.com sells USB A-to-B cables in a variety of lengths such as [USB-CBL-AB6](http://www.automationdirect.com/pn/USB-CBL-AB6) (6 foot length).
- PLC communications cable (serial ) to connect the *C-more* Micro-Graphic panel to your controller

### Drivers for your Controller

*C-More* 6" Micro-Graphic panels have the following drivers available for connection to AutomationDirect *Direct*LOGIC and many other controllers:

- AutomationDirect CLICK (Modbus)
- *Direct*LOGIC K-sequence, *Direct*LOGIC *Direct*NET, *Direct*LOGIC Modbus (Koyo Addressing)
- Modbus RTU
- Allen Bradley DF1 Full Duplex, Allen Bradley DF1 Half Duplex, Allen Bradley PLC5 DF1, AB DH485
- Omron Host Link (C200 Adapter, C500), Omron FINS serial (CJ1, CS1),
- GE SNPX (90/30, 90/70, Micro 90, VersaMax Micro)
- Mitsubishi Melsec FX
- Mitsubishi Q and QnA
- Siemens PPI
- Entivity Modbus RTU Volume 13

[EA1-S6ML](http://www.automationdirect.com/pn/EA1-S6ML)

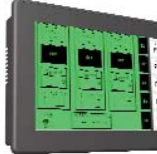

**<--->**

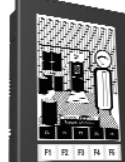

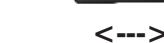

**Shown in Landscape (Horizontal) mode**

[EA1-S6MLW](http://www.automationdirect.com/pn/EA1-S6MLW)

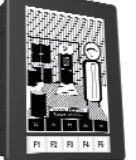

**Shown in Portrait (Vertical) mode**

**<--->**

**Shown in Portrait (Vertical) mode**

**NOTE: [EA1-T6CL](http://www.automationdirect.com/pn/EA1-T6CL) requires Software and Firmware Version 2.50 or later. Software and Firmware Version 2.0 or later is required with models [EA1-S6ML](http://www.automationdirect.com/pn/EA1-S6ML) and [EA1-S6MLW.](http://www.automationdirect.com/pn/EA1-S6MLW) Available for free download at [www.automationdirect.com.](http://www.automationdirect.com)**

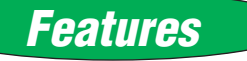

#### **Bitmaps**

- 320 X 240 pixel graphical display supports bitmaps
- Use bitmap images of pushbuttons, switches, indicators, your company logo
- Use provided library of bitmaps
- Create your own library of bitmaps

#### **Text - 40 lines**

- 40 lines by 80 characters of static text in Landscape Orientation
- 53 lines by 60 characters of static text in Portrait Orientation
- Look up text, scroll up to 128 characters
- 40 lines by 40 characters of dynamic text, embedded variables, on/off phrases, scroll up to 40 characters
- Scroll text object with up to 128 characters
- Inverse video to accentuate text

#### **Beep**

- Beep to indicate an alarm
- Beep for a special message
- Beep to verify when button is pressed

#### **Bar graphs**

• Line, vertical, horizontal, skinny, fat, multiple

#### **Data entry**

- Pop-up numeric key pad on the screen
- Increment/decrement a value by touching arrows
- Two optional keypad bezels, Landscape and Portrait

#### **Recipes**

Each recipe button transfers up to 99 values from PLC source registers to PLC destination registers and/or from the recipe table to PLC destination registers.

#### **5 dynamic background colors - [EA1-S6ML](http://www.automationdirect.com/pn/EA1-S6ML) and [EA1-S6MLW](http://www.automationdirect.com/pn/EA1-S6MLW)**

Screen background can be controlled by the program to choose one of five colors depending upon the model. Choices for model [EA1-S6ML](http://www.automationdirect.com/pn/EA1-S6ML) are green, lime, yellow, amber and red. Model [EA1-S6MLW](http://www.automationdirect.com/pn/EA1-S6MLW) background colors include white, pink1, pink2, pink3 and red . For example, use a red background for an alarm condition or a yellow background on a caution screen that will be easily noticed.

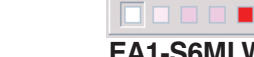

### **32K Colors - [EA1-T6CL](http://www.automationdirect.com/pn/EA1-T6CL)**

**Up to 999 Screens**

The TFT panel has a palette of 32K colors available to make full use of color for objects and bitmaps as well as backgrounds.

**. . . . .** 

#### **[EA1-S6ML](http://www.automationdirect.com/pn/EA1-S6ML) [EA1-S6MLW](http://www.automationdirect.com/pn/EA1-S6MLW)** mm **SECTION** ------------mm **TERRITOR** . . . . . . . . ,,,,,,,,,

*C-more* Micro-Graphic supports up to 999 screens. Screen quantity is limited by memory usage which is determined by the total bitmaps, objects, etc. that are used.

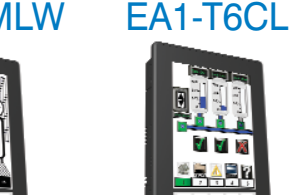

# *C-more* **6" Micro-Graphic Panels Overview**

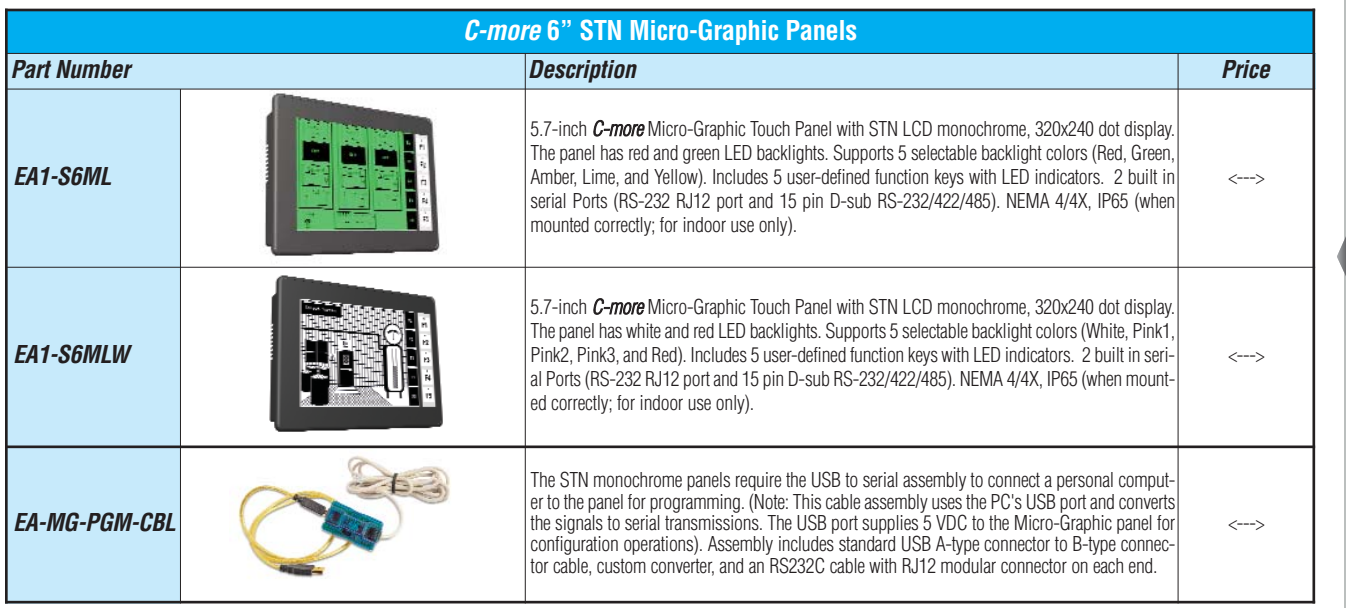

**\*NOTE: C-more Micro-Graphic panels with the letter "W" in the part number designate units with 5 selectable background colors of White, Pink1, Pink2, Pink3 and Red. Part numbers without the letter "W" are provided with 5 selectable background colors of Green, Red, Amber, Yellow and Lime.**

**Note: Software and Firmware Version 2.0 or later is required with models [EA1-S6ML](http://www.automationdirect.com/pn/EA1-S6ML) and [EA1-S6MLW.](http://www.automationdirect.com/pn/EA1-S6MLW) Available for free download at [www.automationdirect.com.](http://www.automationdirect.com)**

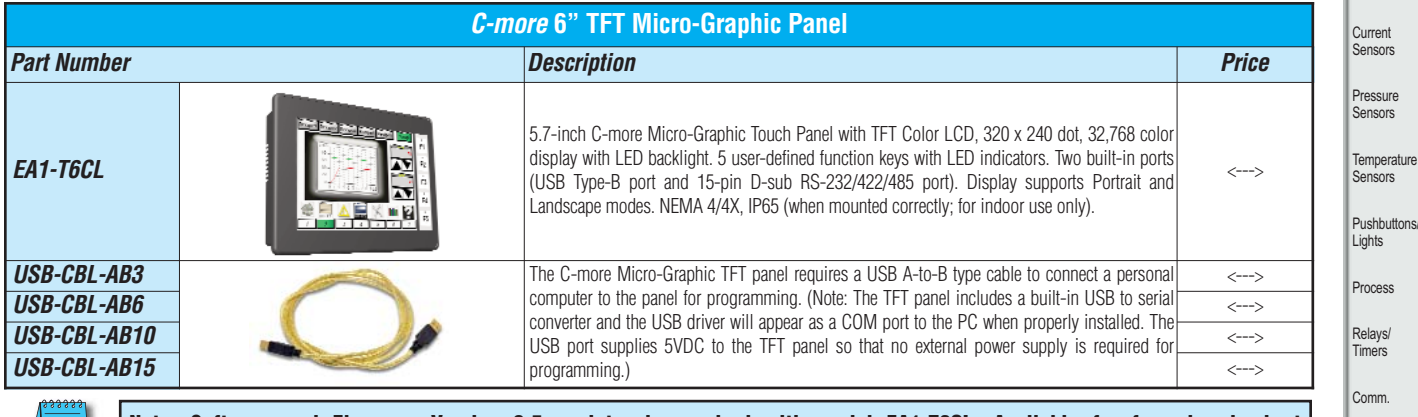

**Note: Software and Firmware Version 2.5 or later is required with model [EA1-T6CL.](http://www.automationdirect.com/pn/EA1-T6CL) Available for free download at [www.automationdirect.com.](http://www.automationdirect.com)**

### *C-more* 6" Micro-graphic panel part number key:

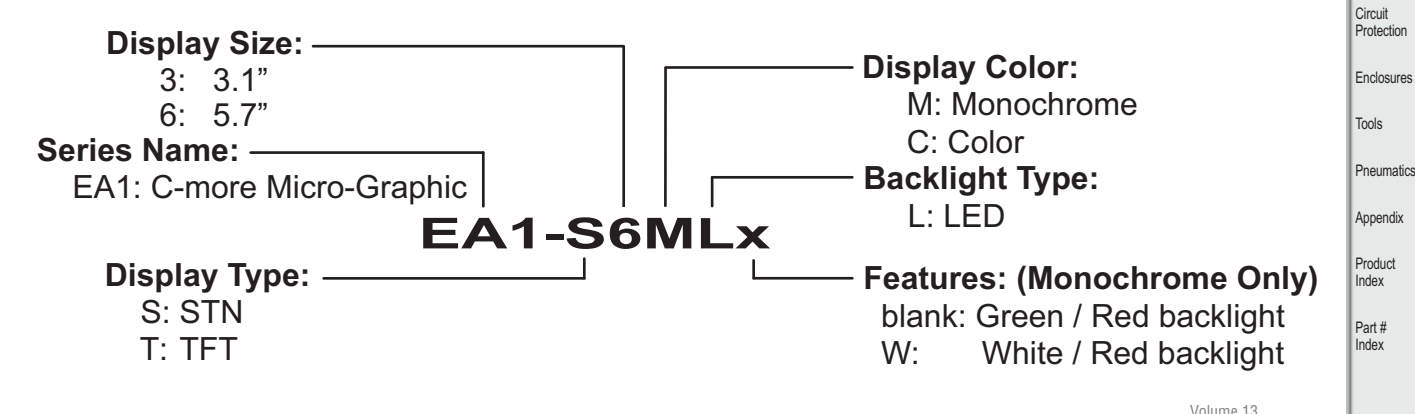

Company Information Systems **Overview** Programmable **Controllers** 

Field I/O **Software** 

C-more & other HMI Drives Soft Starters Motors & **Gearbox** Steppers/ Servos Motor **Controls** Proximity Sensors

Photo Sensors

Limit<br>Switches Encoders urrent

ressure

**Process** elays/

omm.

Terminal Blocks & Wiring Power

# *C-more* **6" Micro-Graphic Panels Overview**

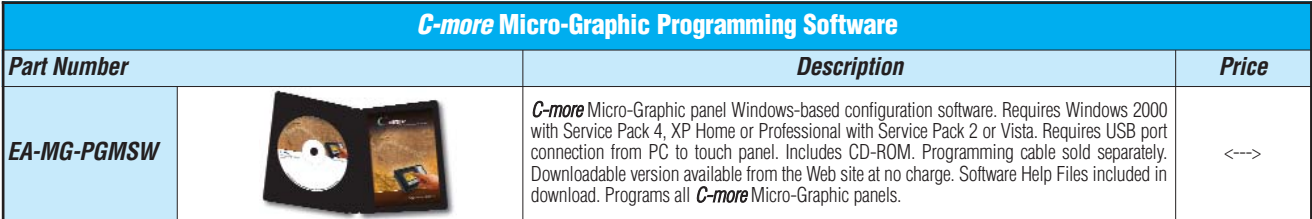

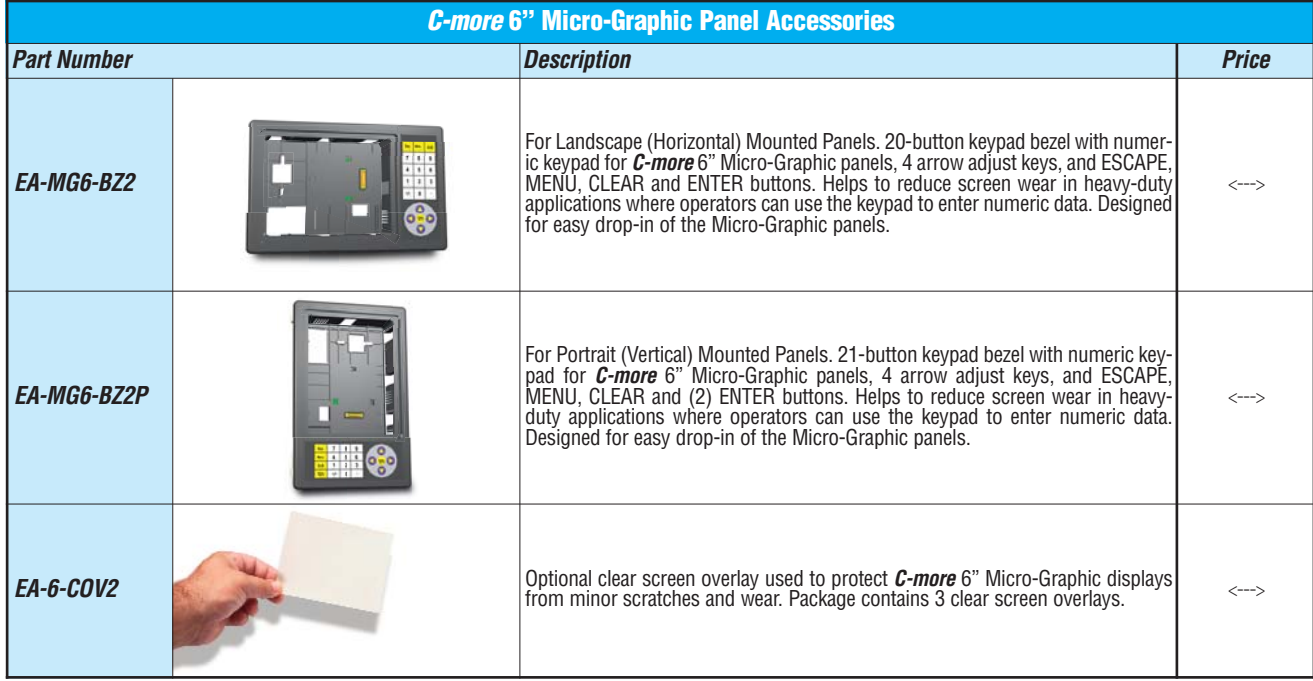

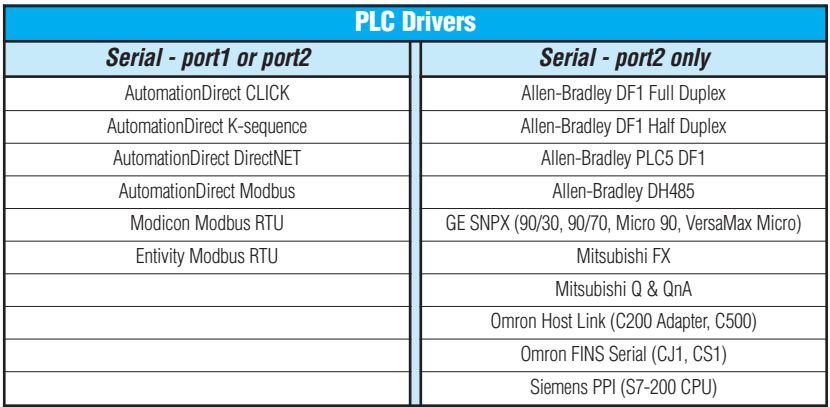

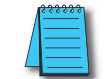

**\*NOTE: [EA1-T6CL](http://www.automationdirect.com/pn/EA1-T6CL) cannot be powered by a PLC and cannot communicate with a PLC through Port1**

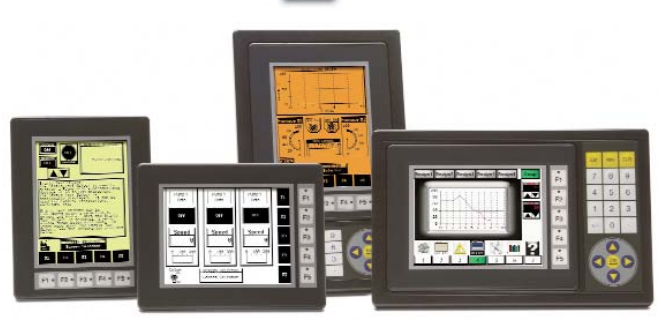

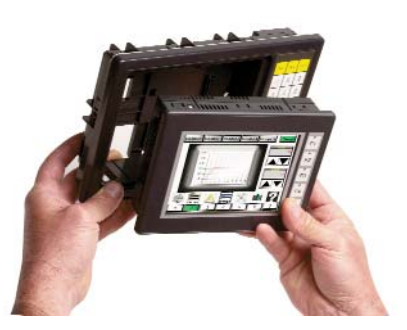

# *C-more* **6" Micro-Graphic Specifications**

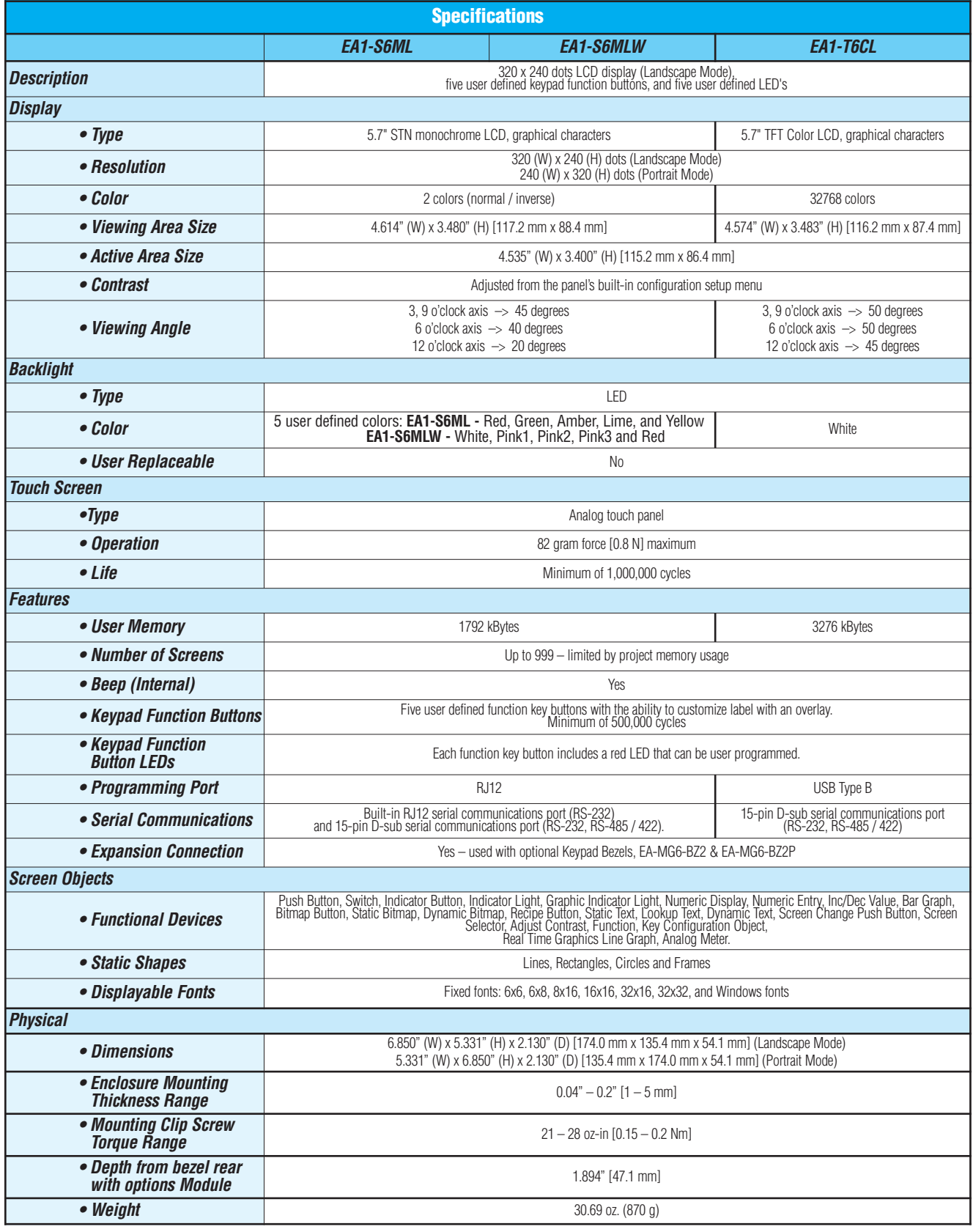

# *C-more* **6" Micro-Graphic Specifications**

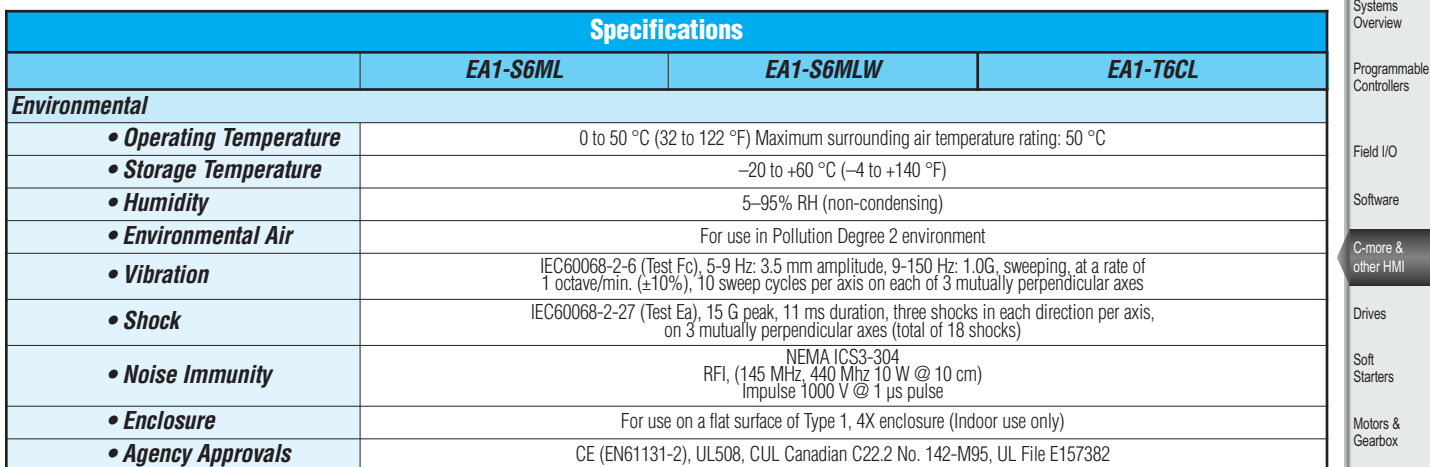

**NOTE: The environmental specifications for the panels shown above are also applicable for the C-more 6" Micro-Graphic accessories shown later in this section of the catalog.**

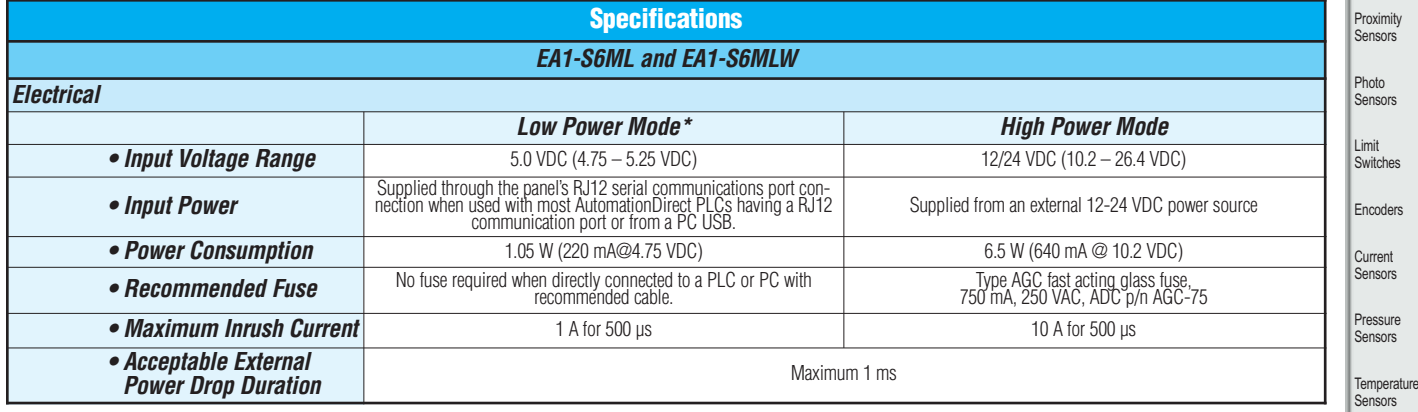

**\*NOTE: When the 6" panel is powered through Port1 from a connected PLC or PC, the screen brightness is diminished because the panel is running in Low-Power Mode. For full brightness, connect an external 12-24 VDC power source to the 6" panel's power connection. Low-Power Mode should be used during initial programming only. Connect an external 12-24 VDC power source when the panel is installed in its application.**

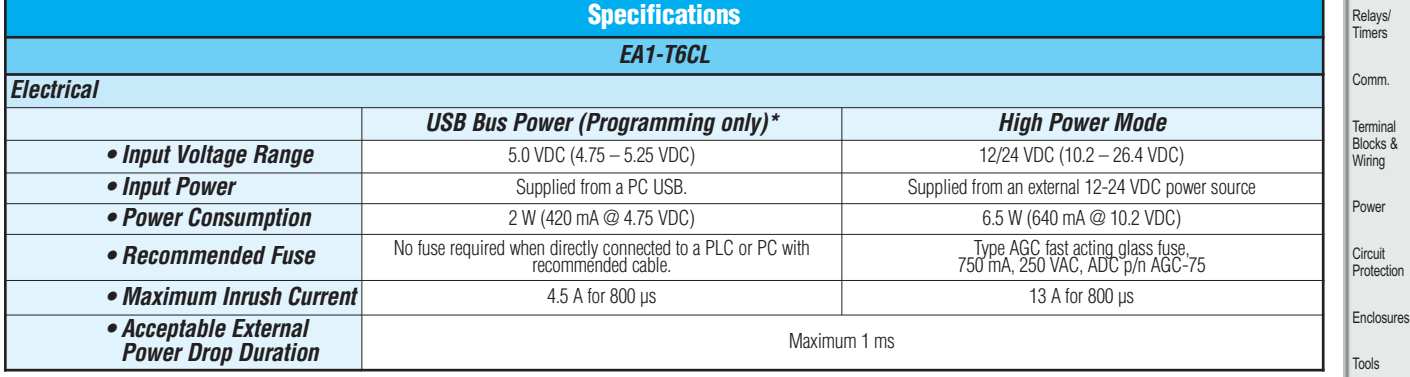

**\*NOTE: The [EA1-T6CL](http://www.automationdirect.com/pn/EA1-T6CL) can be powered through Port1 when connected to a PC for programming, the screen brightness is diminished because the panel is running in Low-Power Mode. For full brightness, connect an external 12-24 VDC power source to the 6" panel's power connection. An external 12-24 VDC power source must be used when the panel is installed in its application.**

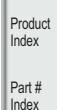

Volume 13

Pneumatics Appendix

Company Information

lers

Steppers/ Servos Motor **Controls** 

Pushbuttons/ **Lights** Process

# *C-more* **6" Micro-Graphic Power Connection Wiring**

### Providing power to the touch panel

- 1.) During operation, the panel functions in High-Power Mode when powered by a minimum 1 Amp 12 - 24 VDC power source. Recommended power supplies are AutomationDirect part number [PSP24-024S](http://www.automationdirect.com/pn/PSP24-024S) or [PSP24-024C.](http://www.automationdirect.com/pn/PSP24-024C)
- 2.) *C-more* Micro-Graphic STN panels [EA1-S6ML](http://www.automationdirect.com/pn/EA1-S6ML) and [EA1-S6MLW](http://www.automationdirect.com/pn/EA1-S6MLW) are powered during programming from the PC through the USB to RS-232 Programming Cable Assembly, [EA-MG-PGM-CBL.](http://www.automationdirect.com/pn/EA-MG-PGM-CBL) *C-more* Micro-Graphic TFT panel [EA1-T6CL](http://www.automationdirect.com/pn/EA1-T6CL) is powered during programming through a USB A-to-B cable such as [USB-CBL-AB6.](http://www.automationdirect.com/pn/USB-CBL-AB6)  The panel will operate in Low-power mode when powered by the PC and result in a dim screen.<sup>\*</sup>
- 3.) Optionally, the *C-more* Micro-Graphic STN panels [EA1-S6ML](http://www.automationdirect.com/pn/EA1-S6ML) and [EA1-S6MLW](http://www.automationdirect.com/pn/EA1-S6MLW) can function in Low-Power Mode powered from most AutomationDirect PLC's RJ12 serial communications port. Use a DV-1000CBL communications cable, or a [DV-1000CBL](http://www.automationdirect.com/pn/DV-1000CBL) communications cable with a [FA-15HD](http://www.automationdirect.com/pn/FA-15HD) 15-pin HD DSub/RJ12 Adapter connected to most AutomationDirect PLC's 15-pin HD communications port (DL06, [D2-250-1](http://www.automationdirect.com/pn/D2-250-1) & [D2-260\)](http://www.automationdirect.com/pn/D2-260) for Low-Power operation. See Chapter 6: PLC Communications in the Hardware User's Manual (P/N: EA1-MG6- USER-M) for additional details. The panel will operate in low-power mode when powered by the PLC. The *C-more* Micro-Graphic TFT panel [EA1-T6CL](http://www.automationdirect.com/pn/EA1-T6CL) cannot be powered from a PLC.

### [EA1-S6ML](http://www.automationdirect.com/pn/EA1-S6ML) or [EA1-S6MLW](http://www.automationdirect.com/pn/EA1-S6MLW) powered from an AutomationDirect PLC via communications cable

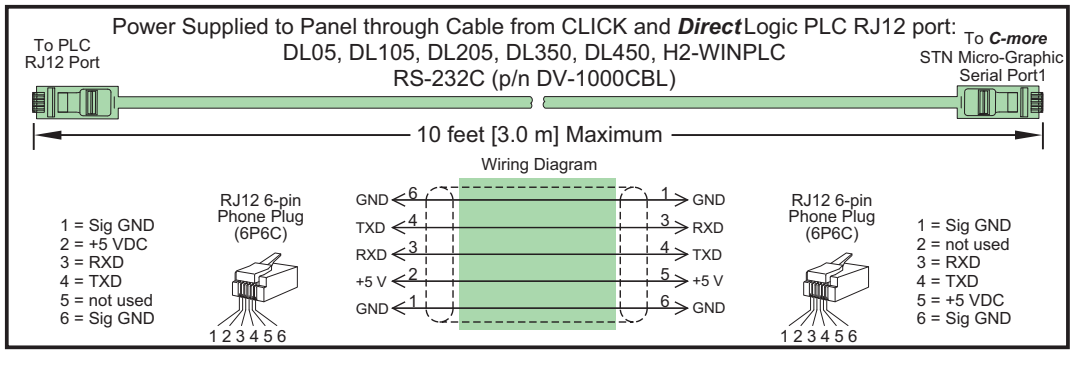

**\*NOTE: When the panel is powered through Port1, the screen brightness is diminished. For full brightness, connect an external 12-24 VDC power source to the panel's power connection. Low-Power Mode should be used during initial programming only. Connect an external 12-24 VDC power source when the panel is installed in its application.**

### 6" Panel powered from a DC power source – wiring diagram

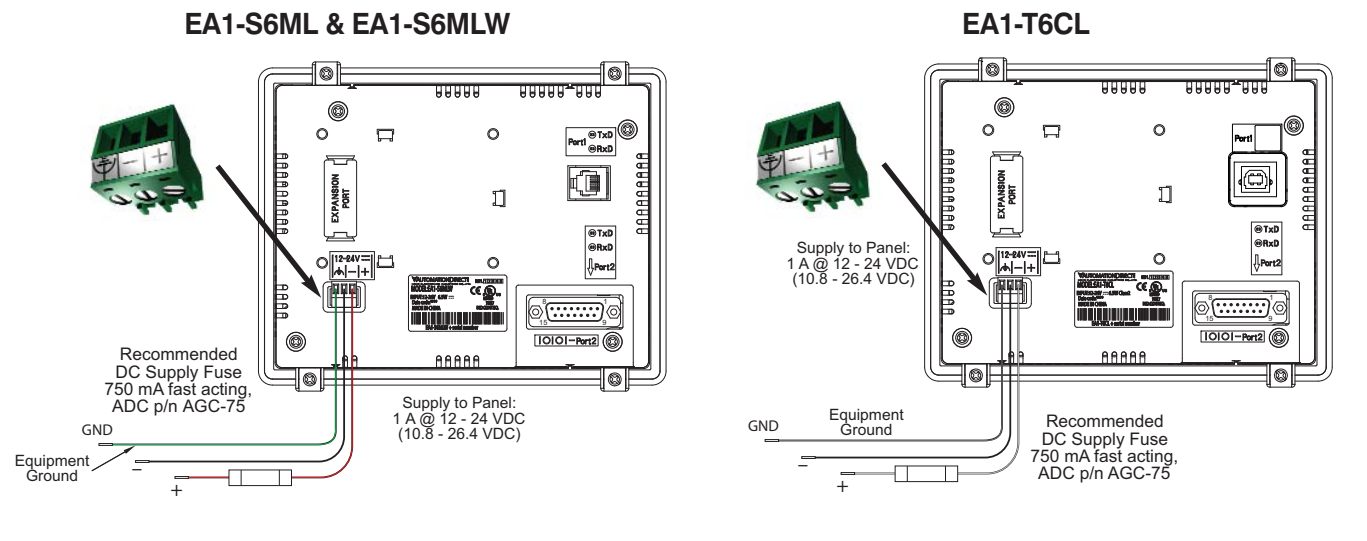

**NOTE: Recommended DC power supply to power the C-more Micro-Graphic Panel, AutomationDirect Part No. [PSP24-024S](http://www.automationdirect.com/pn/PSP24-024S) or [PSP24-024C.](http://www.automationdirect.com/pn/PSP24-024C)**

# *C-more* **6" Micro-Graphic PLC Connections**

**CLICK PLC** 

 $\overline{\phantom{a}}$ 

### Cabling requirements

When using the built in RJ12 serial port (Port1) on models [EA1-S6ML](http://www.automationdirect.com/pn/EA1-S6ML) or [EA1-S6MLW](http://www.automationdirect.com/pn/EA1-S6MLW) to connect with the CLICK, DL05, DL06, DL105, DL205, [D3-350](http://www.automationdirect.com/pn/D3-350) and DL405 CPUs, your cabling choices are fairly simple.

- [DV-1000CBL](http://www.automationdirect.com/pn/DV-1000CBL)  connects to CLICK, DL05, DL06, DL105, DL205, [D3-350](http://www.automationdirect.com/pn/D3-350) and [D4-450](http://www.automationdirect.com/pn/D4-450) phone jack.
- [D4-1000CBL](http://www.automationdirect.com/pn/D4-1000CBL)  connects to all DL405 CPU 15-pin ports.

A maximum cable length of 10 feet between the [EA1-S6ML](http://www.automationdirect.com/pn/EA1-S6ML) or [EA1-S6MLW](http://www.automationdirect.com/pn/EA1-S6MLW) and the PLC is recommended when powering the panel in Low-Power Mode from the PLC. The EA-T6CL cannot be powered from a PLC.

The *C-more* 6" Micro-Graphic panels can communicate through its built-in 15-pin serial port (Port2) via RS-232, RS-422 and RS-485 using these cables.

- [EA-2CBL](http://www.automationdirect.com/pn/EA-2CBL) connects to CLICK, DL05, DL105, DL205, [D3-350](http://www.automationdirect.com/pn/D3-350) and [D4-450](http://www.automationdirect.com/pn/D4-450) phone jack.
- [EA-2CBL-1](http://www.automationdirect.com/pn/EA-2CBL-1)  connects to D2-250, D250-1, [D2-260,](http://www.automationdirect.com/pn/D2-260) DL06 VGA connector.

The [EA1-T6CL](http://www.automationdirect.com/pn/EA1-T6CL) can only communicate to a controller through the 15-pin serial Port2.

### Supported protocols

- AutomationDirect CLICK (Modbus)
- *Direct*LOGIC K-sequence
- *Direct*NET
- Modbus (Koyo Addressing)
- Modbus RTU
- Entivity Modbus RTU
- Allen-Bradley DF1 Half Duplex
- Allen-Bradley DF1 Full Duplex
- Allen-Bradley PLC5 DF1
- Allen-Bradley DH485
- GE Fanuc SNPX (90/30, 90/70, Micro 90, VersaMax Micro)
- Omron Host Link (C200 Adapter, C500)
- Omron FINS Serial (CJ1, CS1)
- Mitsubishi Melsec FX
- Mitsubishi Q and QnA
- Siemens PPI

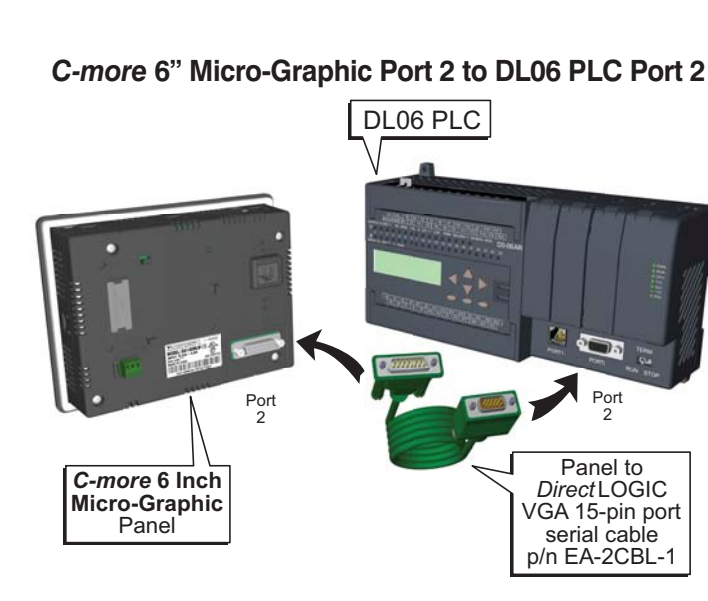

Port 1

*C-more* **6" STN** Panel

*C-more* **6" STN Micro-Graphic Port 1 to CLICK PLC Port 2**

Port 2 [DV-1000CBL](http://www.automationdirect.com/pn/DV-1000CBL)

serial cable

Company Information Systems **Overview** Programmable **Controllers** 

Field I/O Software

C-more & other HMI Drives Soft –<br>Starters Motors & **Gearbox** Steppers/ Servos Motor Controls Proximity Sensors

Photo Sensors

Limit Switches Encoders Current Sensors Pressure Sensors

**Temperature** Sensors Pushbuttons/ **Lights** Process

Relays/ Timers Comm.

Terminal Blocks & Wiring Power Circuit Protection Enclosures Tools **Pneumatics** Appendix Product Index Part # Index

#### **Communicaton Ports**

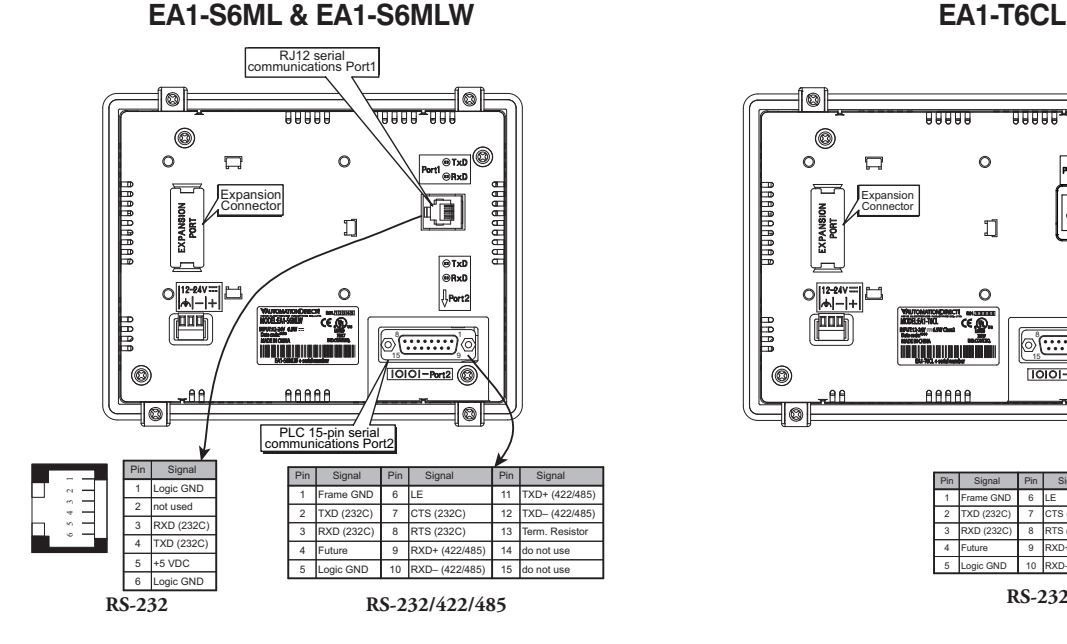

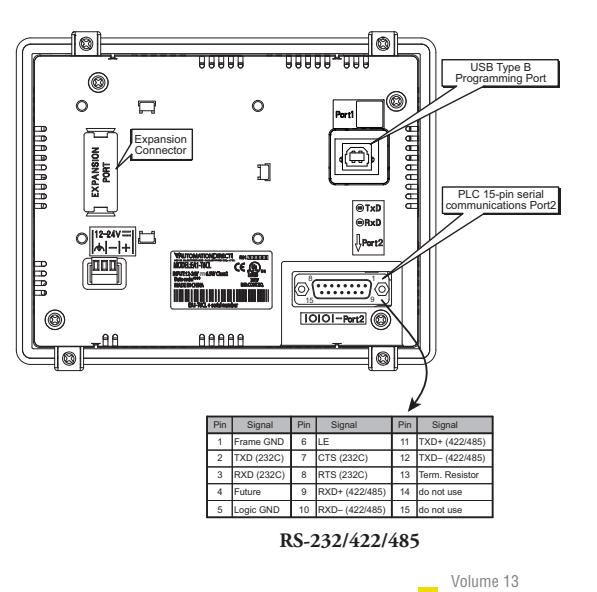

# *C-more* **6" Micro-Graphic Communication Protocols & Cabling Chart**

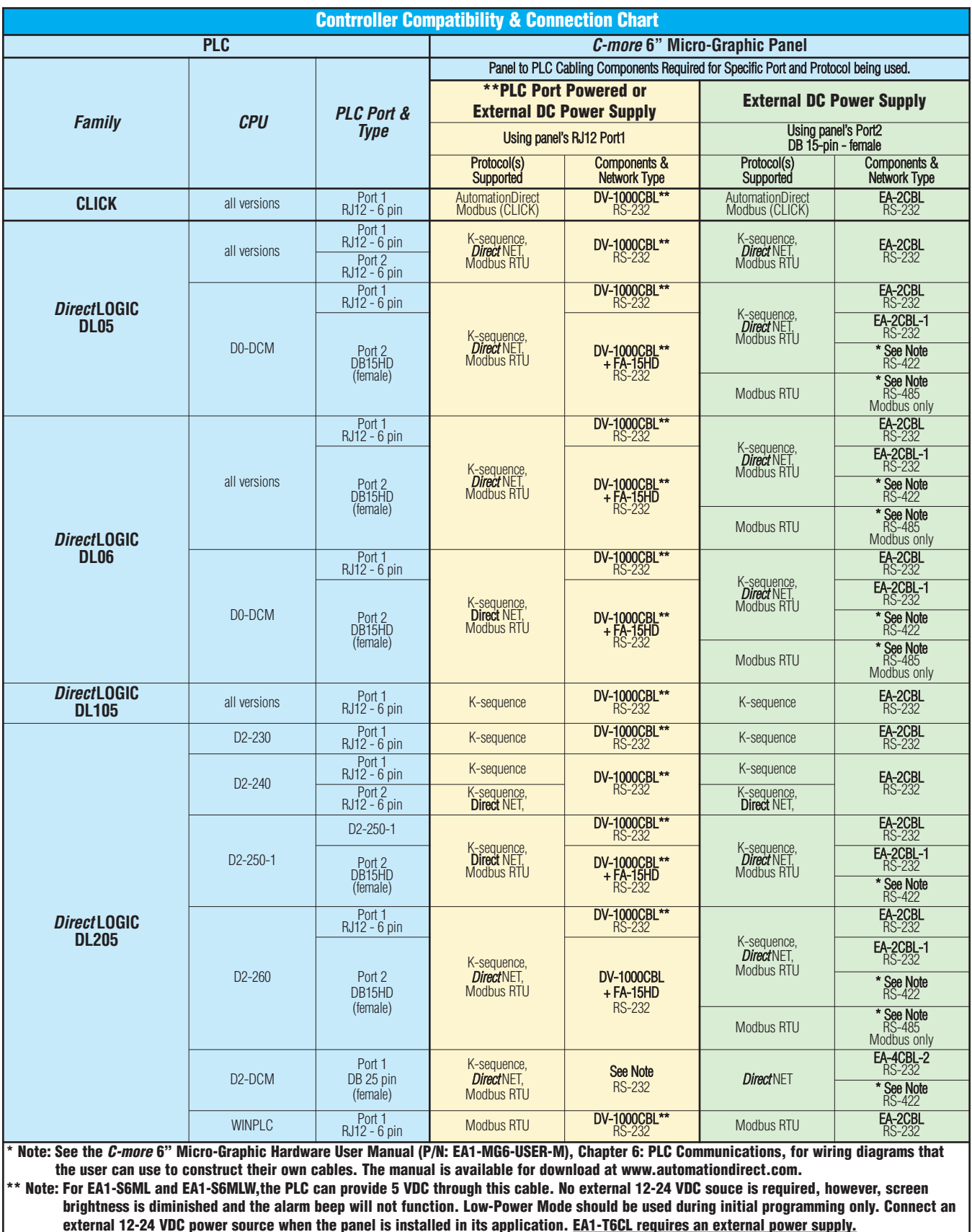

 $e11 - 42$ 

**PLC Compatibility & Connection Chart continued on next page.**

# *C-more* **6" Micro-Graphic Communication Protocols & Cabling Chart (cont'd)**

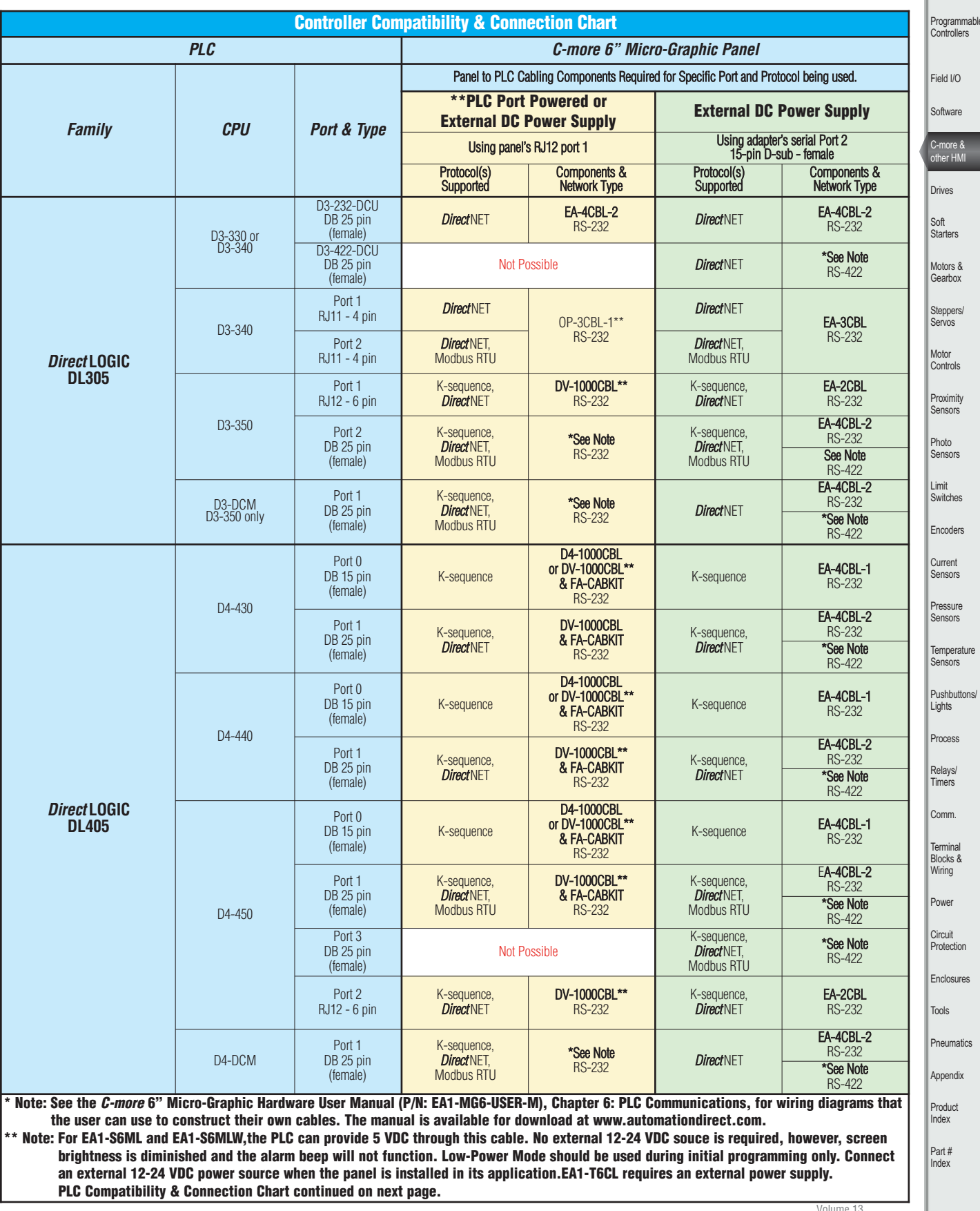

Company Information

**THE** 

Systems Overview

# *C-more* **6" Micro-Graphic Communication Protocols & Cabling Chart (cont'd)**

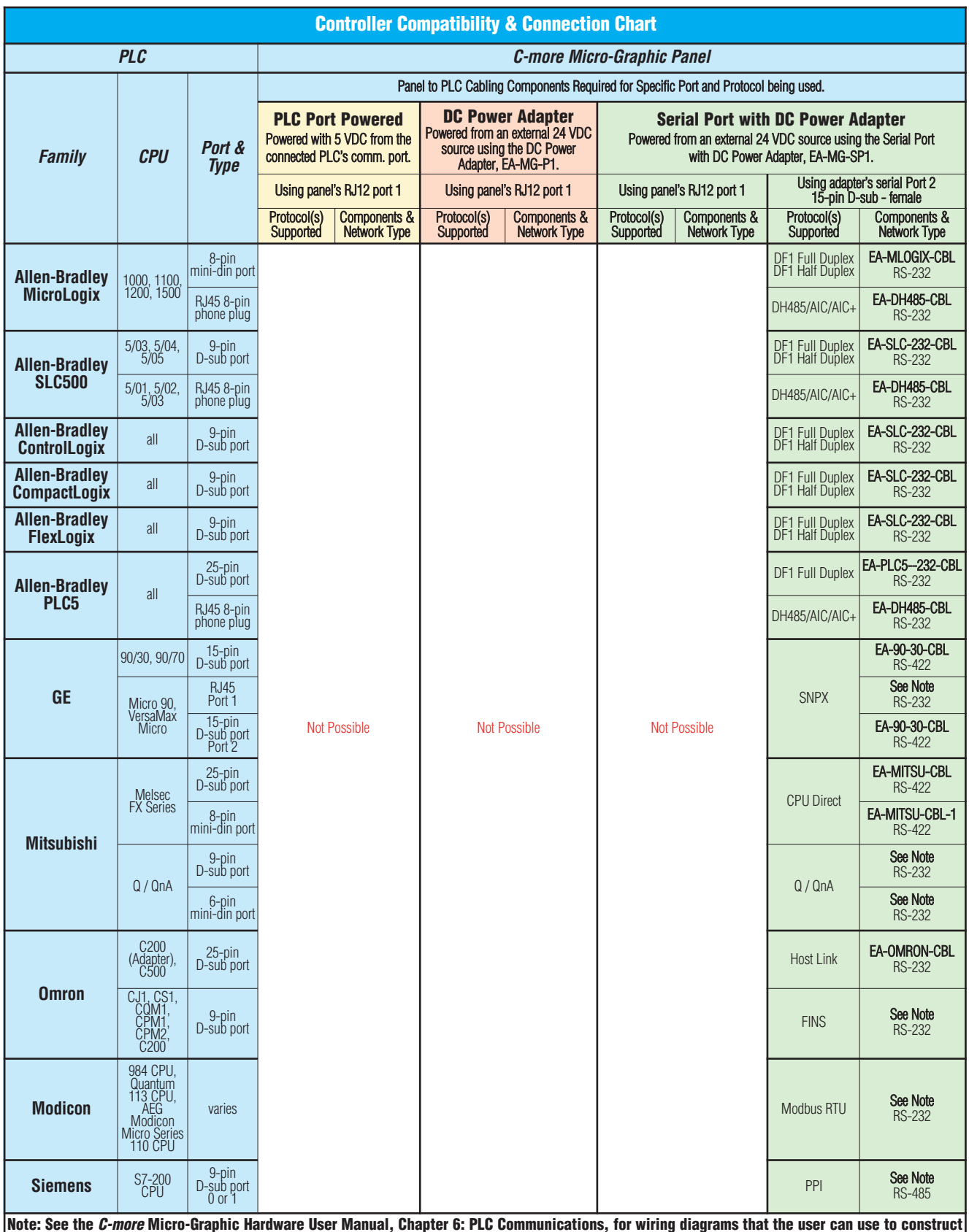

**Note: See the C-more Micro-Graphic Hardware User Manual, Chapter 6: PLC Communications, for wiring diagrams that the user can use to construct their own cables. The manual is available for download at [www.automationdirect.com.](http://www.automationdirect.com) Available cables with descriptions shown on the next page.**

## *C-more* **6" Micro-Graphic Communication Cables and Cable Kits**  $\sqrt{a}$

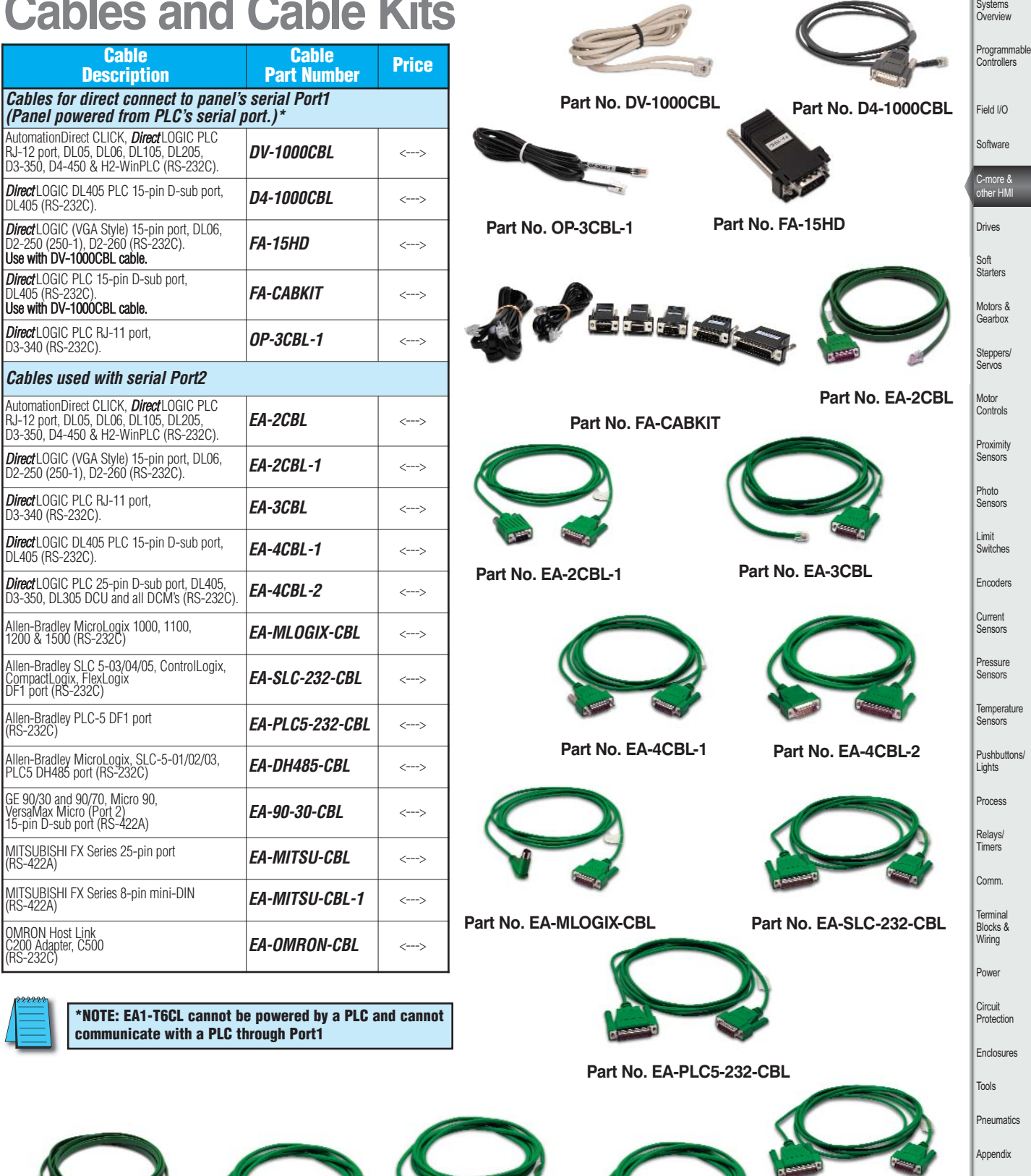

**Part No. [EA-MITSU-CBL](http://www.automationdirect.com/pn/EA-MITSU-CBL)**

**Part No. [EA-DH485-CBL](http://www.automationdirect.com/pn/EA-DH485-CBL) Part No. [EA-90-30-CBL](http://www.automationdirect.com/pn/EA-90-30-CBL)**

**Part No. [EA-MITSU-CBL-1](http://www.automationdirect.com/pn/EA-MITSU-CBL-1)**

Company Information

urrent

omm.

Product Index Part # Index

Volume 13

**Part No. [EA-OMRON-CBL](http://www.automationdirect.com/pn/EA-OMRON-CBL)**

# *C-more* **6" Micro-Graphic Panel Accessories**

### 20-Button Keypad Bezel, Landscape Orientation

The 20-button keypad bezel is designed to be used with all *C-more* 6" Micro-Graphic panels. The keypad includes four directional arrow cursor buttons, a full numeric keypad, and one each of an ESCAPE, MENU, CLEAR and ENTER button. The keypad is intended to be used with the numeric entry object (Style 3) to allow changing of a value, and can also be used to

navigate and select screen objects. The numeric buttons can be used to enter a new value, along with the ENTER and CLEAR buttons. The 6" panels mount directly into the bezel; no panel configuration is required.

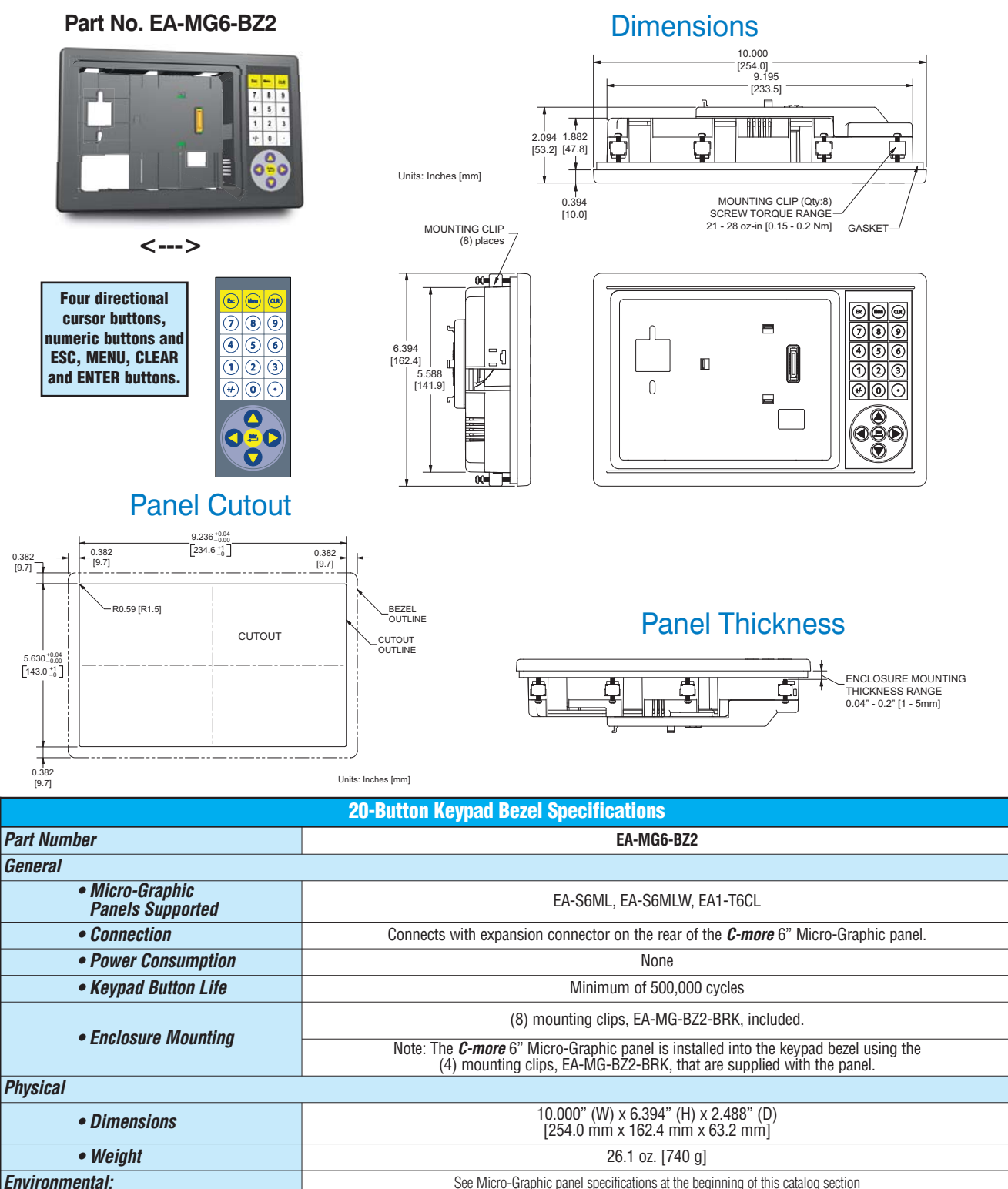

# *C-more* **Micro-Graphic Panel Accessories** 21-Button Keypad Bezel, Portrait Orientation

The 21-button keypad bezel is designed to be used with all *C-more* 6" Micro-Graphic panels. The keypad includes four directional arrow cursor buttons, a full numeric keypad, and one each of an ESCAPE, MENU, CLEAR and two ENTER buttons. The keypad is intended to be used with the numeric entry object (Style 3)to allow changing of a value, and can also be used to

navigate & select screen objects. The numeric buttons can be used to enter a new value, along with the ENTER and CLEAR buttons. The 6" panels mount directly into the bezel; no panel configuration is required.

**Company Informati** Systems **Overview** Programmable **Controllers** 

Field I/O Software

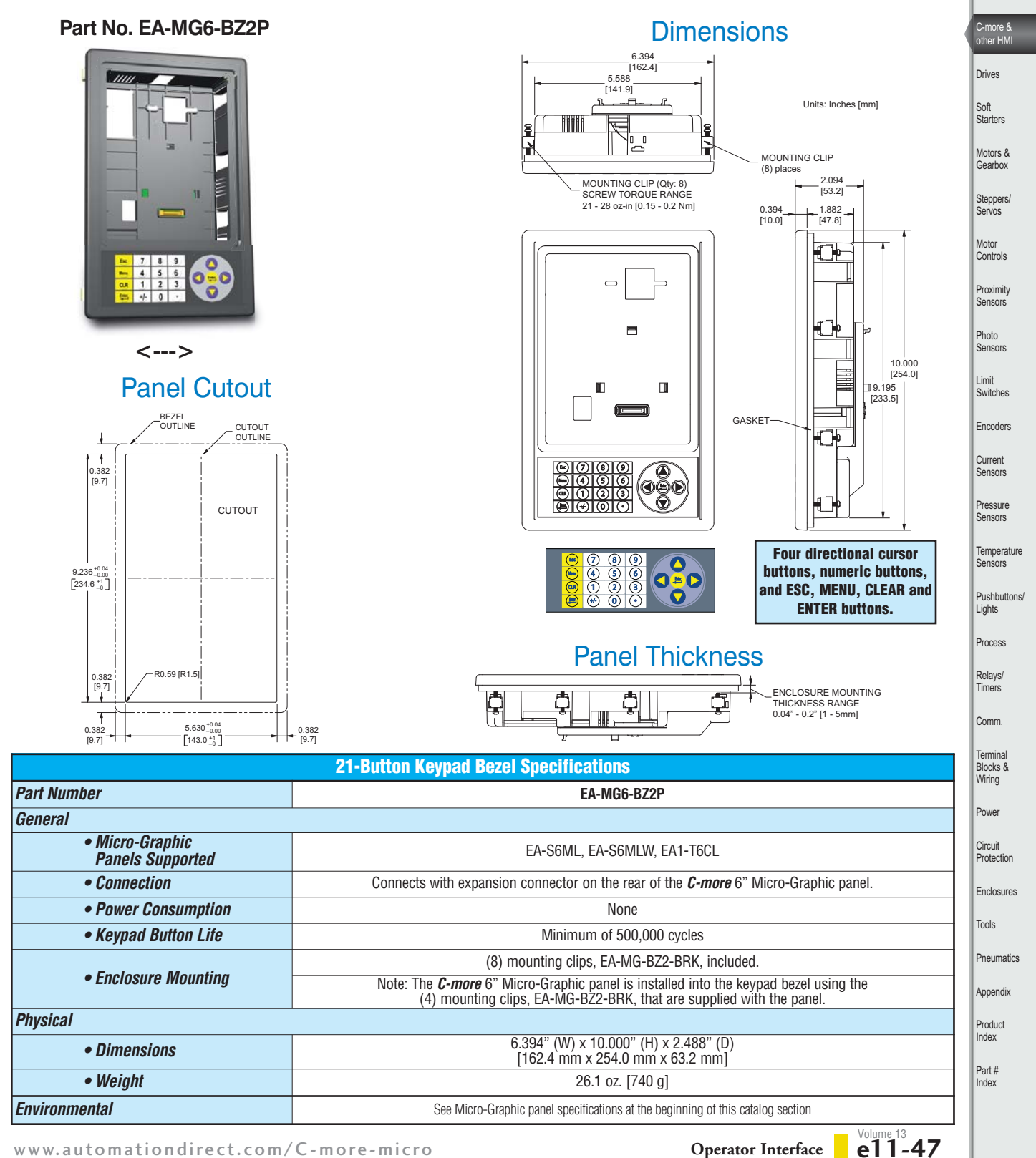

# *C-more* **6" Micro-Graphic Panel Accessories**

### D-SUB 15-pin 90-degree Communication Port Adapter

The [EA-ADPTR-4](http://www.automationdirect.com/pn/EA-ADPTR-4) adapter plugs into the 15-pin serial port on the rear of a 6" panel to allow a controller communication cable to be plugged in at a 90 degree angle to reduce panel depth requirements. 15-pin straight through pin-out. UL Recognized.

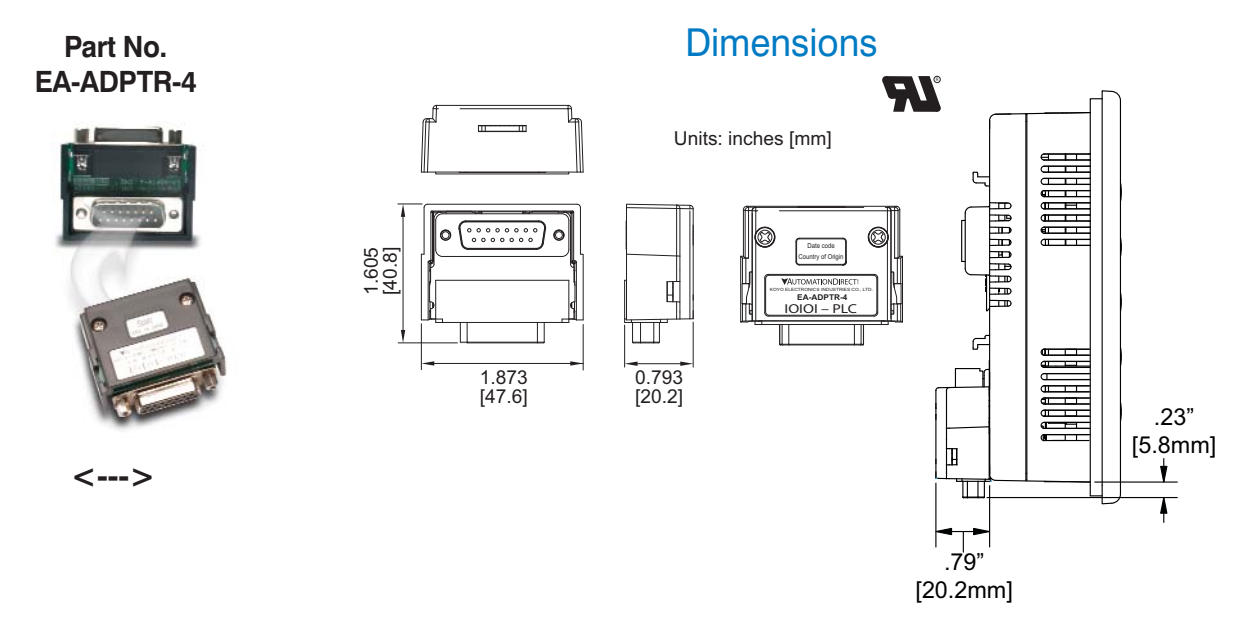

### D-SUB 15-pin to Terminal Block Adapter

The [EA-COMCON-3](http://www.automationdirect.com/pn/EA-COMCON-3) adapter plugs into the 15-pin serial port on the rear of a 6" panel to allow wire terminal connections for an RS-422/RS-485/DH-485 PLC communication cable. UL Recognized.

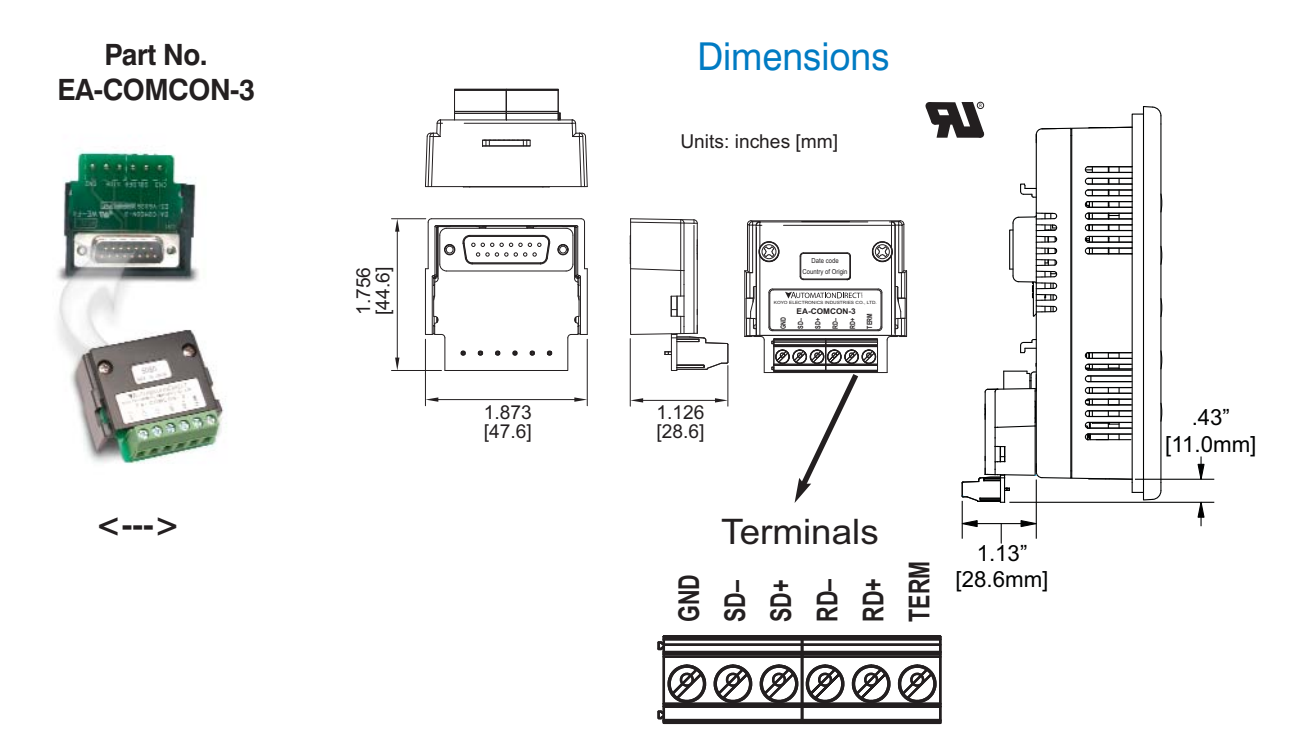

# *C-more* **6" Micro-Graphic Panel Accessories**

### Clear Screen Overlay

Optional clear screen overlay used to protect *C-more* 6" Micro-Graphic displays from minor scratches and wear. Package contains 3 clear screen overlays.

#### **Part No. [EA-6-COV2](http://www.automationdirect.com/pn/EA-6-COV2)** Dimensions

Company Information

Systems **Overview** Programmable **Controllers** 

Field I/O Software

C-more & other HMI Drives Soft Starters Motors & **Gearbox** Steppers/ Servos Motor **Controls** Proximity **Sensors** 

Photo Sensors

Limit<br>Switches Encoders

Current Sensors Pressure **Sensors** 

Temperature<br>Sensors Sensors Pushbuttons/ Lights Process

Relays/ Timers Comm.

Terminal Blocks & Wiring Power Circuit **Protection Enclosures** Tools Pneumatics Appendix Product Index Part # Index

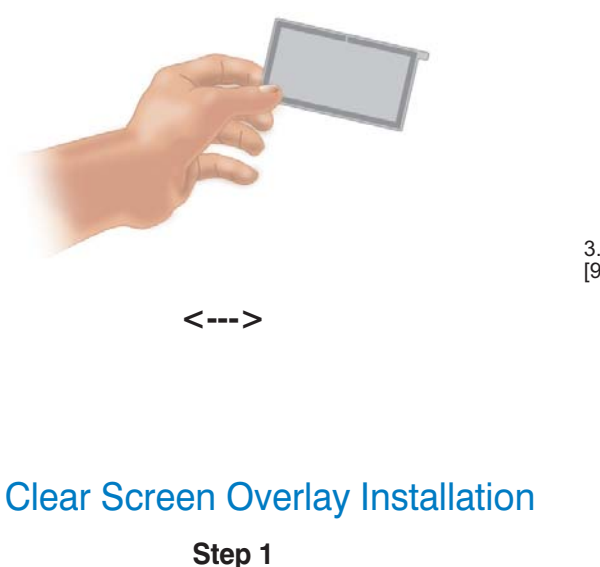

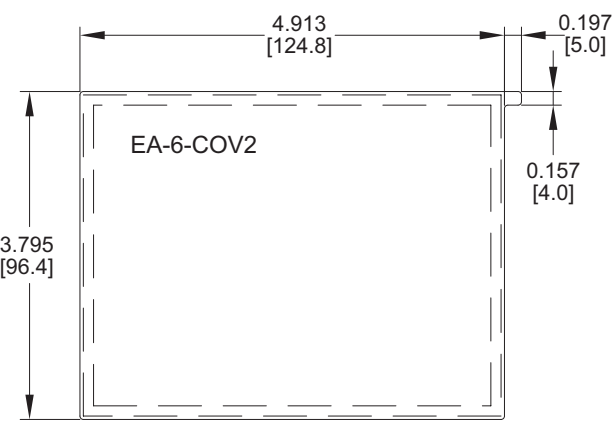

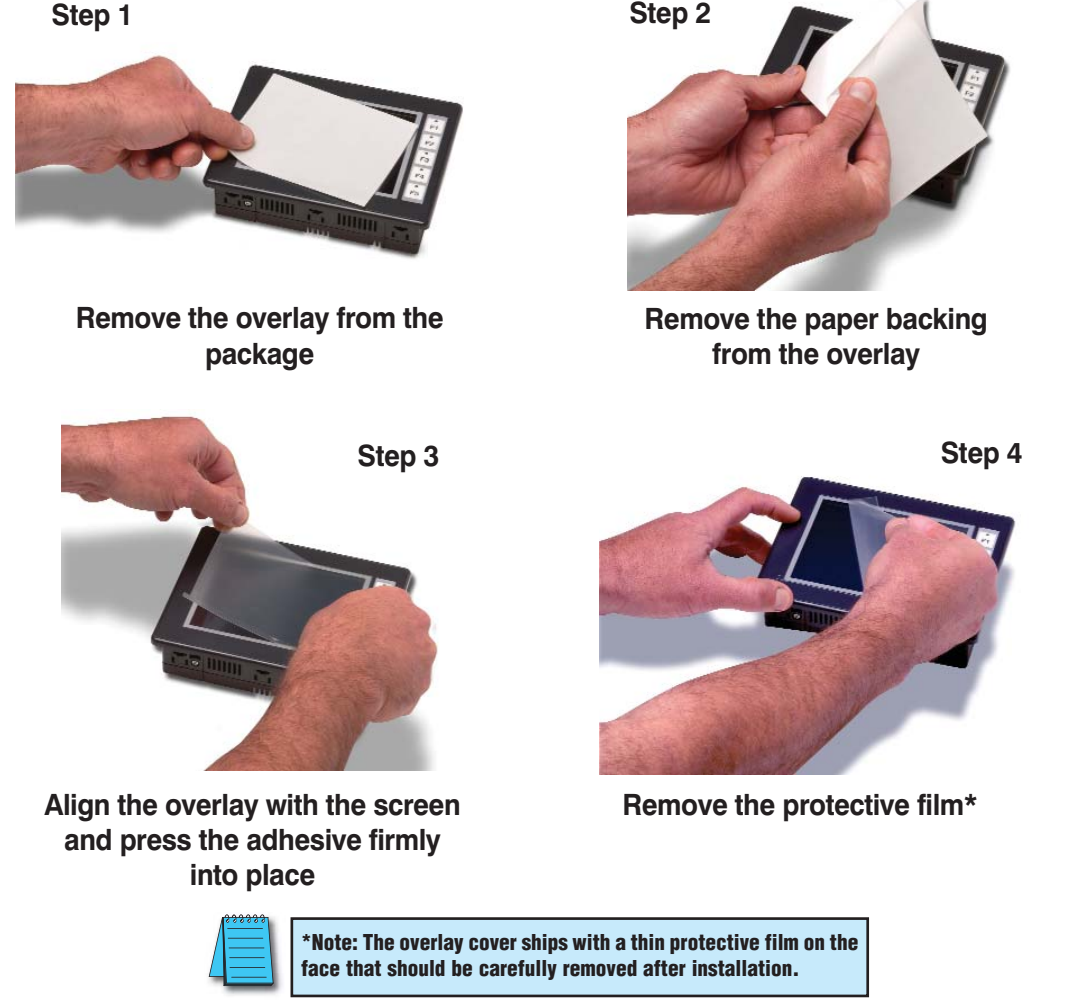

Volume 13

# *C-more* **6" Micro-Graphic Replacement Parts**

The optional replacement parts can be used to replace damaged, worn or lost *C-more* 6" Micro-Graphic panel components.

### Replacement parts at a glance:

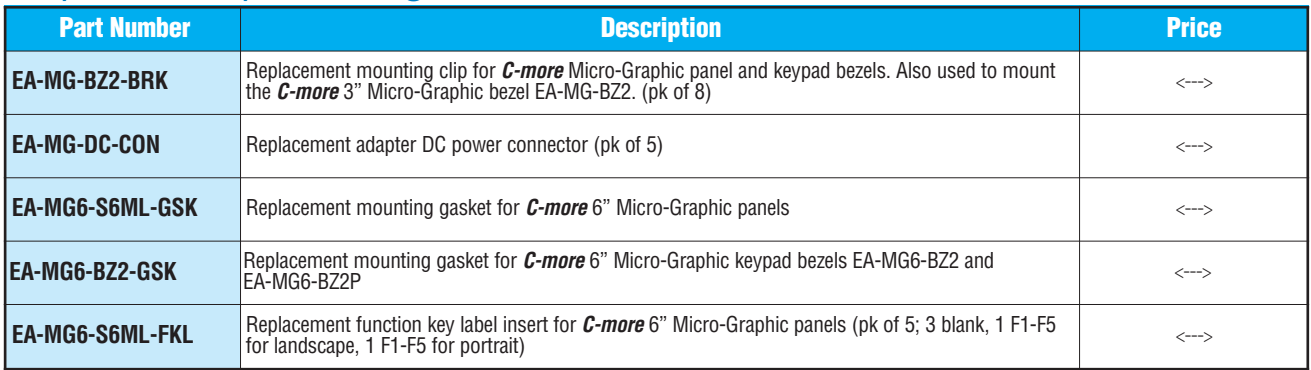

### **Panel Mounting Clips Part No. [EA-MG-BZ2-BRK](http://www.automationdirect.com/pn/EA-MG-BZ2-BRK)**

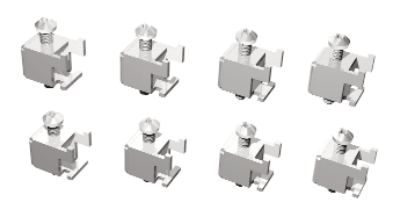

### **DC Power Connector Part No. [EA-MG-DC-CON](http://www.automationdirect.com/pn/EA-MG-DC-CON)**

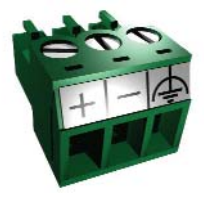

**(pk of 8) (pk of 5)**

### **Function Keys Label Inserts Part No. [EA-MG6-S6ML-FKL](http://www.automationdirect.com/pn/EA-MG6-S6ML-FKL)**

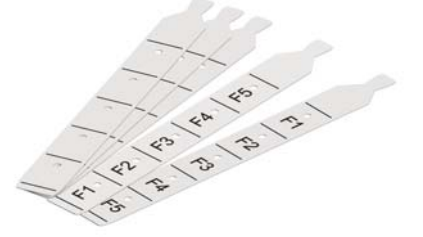

**(pk of 5; 3 blank, 1 F1-F5 for landscape, 1 F1-F5 for portrait)**

#### **Keypad Bezel Gasket Part No. [EA-MG6-BZ2-GSK](http://www.automationdirect.com/pn/EA-MG6-BZ2-GSK)**

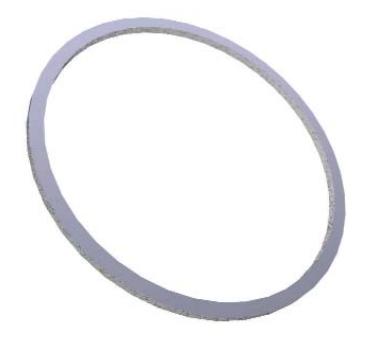

**Panel Gasket Part No. [EA-MG6-S6ML-GSK](http://www.automationdirect.com/pn/EA-MG6-S6ML-GSK)**

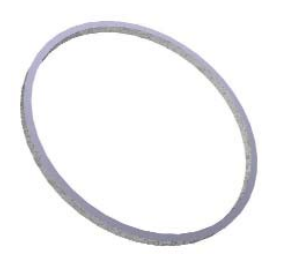

# *C-more* **Micro-Graphic Programming Software**

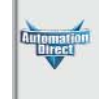

#### Company Informatio Systems

**Overview** Programmable

**Controllers** 

Field I/O Software

C-more & other HMI Drives Soft Starters Motors & Gearbox Steppers/ Servos Motor **Controls** Proximity Sensors

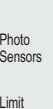

Limit Switches

Encoders

Current Sensors

Pressure Sensors

**Temperature** Sensors Pushbuttons/

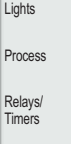

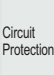

**Enclosures** 

- Tools **Pneumatics**
- Appendix
- Product Index

Part # Index

### aran<br><del>Ma</del> <u>Slower</u> **SPEED** 亚 50 霍 a<br>ator Light<br>hic Indicator Light  $\begin{bmatrix} 12.773 \\ 13.773 \end{bmatrix} \begin{bmatrix} 1 & 0 \\ 0 & 1/3 \end{bmatrix}$ ric Fote Fill Status) 100 T<br>1972 Ms. 99 Top Top Top 100 Top Top Top 100 Top 100 Top 100 Top 100 Top 100 Top 100 Top 100 Top 100 Top 100 T<br>1972 Top 100 Top 100 Top 100 Top 100 Top 100 Top 100 Top 100 Top 100 Top 100 Top 100 Top 100 5 - Fill Status or Control  $\overline{\mathbf{N}}$ AV By clicking, this of By clicking, this object<br>reads the value from the source tag, makes the<br>configured calculation<br>writes the result into the  $\overline{E}$ Backlight Color  $=$   $\frac{1}{2}$   $\frac{1}{2}$   $\frac{1}{2$  $\| \equiv$ Scrolling help window Gives you helpful information on each object [www.automationdirect.com/](http://www.automationdirect.com)C-more-micro **Operator Interface e11-51**

pane Helps keep track of multi-screen projects.

**Thumbnail** project preview

## PC requirements

download a free version.

Following are the minimum system requirements for running *C-more* Micro-Graphic Programming Software, [EA-MG-PGMSW,](http://www.automationdirect.com/pn/EA-MG-PGMSW) on a PC:

- Personal Computer with a 333 MHz or higher processor (CPU) clock speed recommended;
- Keyboard and Mouse or compatible pointing device
- Super VGA color video adapter and monitor with at least 800 x 600 pixels resolution (1024 x 768 pixels recommended) 64K color minimum
- 150 MB free hard-disk space
- 128 MB free RAM (512 MB recommended); 512 MB free RAM (1GB recommended) for Vista
- CD-ROM or DVD drive for installing software from the CD, or internet access to download free programming software
- USB port to use with an [EA-MG-PGM-CBL,](http://www.automationdirect.com/pn/EA-MG-PGM-CBL) USB to RS232 Programming Cable Assembly for project transfer from the programming software to the panel
- Operating System Windows<sup>®</sup> XP Home / Professional Edition Service Pack 2, Windows<sup>®</sup> 2000 with Service Pack 4, or Windows® Vista

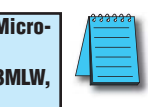

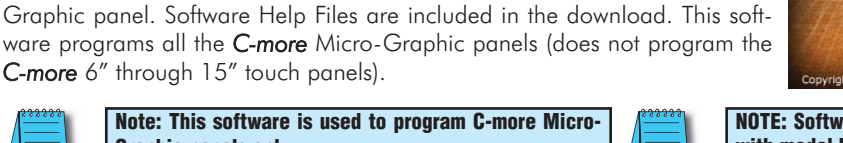

**[EA1-S3MLW-N,](http://www.automationdirect.com/pn/EA1-S3MLW-N) [EA1-S6ML,](http://www.automationdirect.com/pn/EA1-S6ML) [EA1-S6MLW,](http://www.automationdirect.com/pn/EA1-S6MLW) [EA1-T6CL](http://www.automationdirect.com/pn/EA1-T6CL)**

GC-

*C-more* Micro-Graphic Programming Software can be downloaded at no charge or a CD version may be purchased by ordering [EA-MG-PGMSW.](http://www.automationdirect.com/pn/EA-MG-PGMSW) The software requires a USB port on your PC to connect to the *C-more* Micro-

ware programs all the *C-more* Micro-Graphic panels (does not program the *C-more* 6" through 15" touch panels). **Note: This software is used to program C-more Micro-Graphic panels only. Part Numbers: [EA1-S3ML,](http://www.automationdirect.com/pn/EA1-S3ML) [EA1-S3ML-N,](http://www.automationdirect.com/pn/EA1-S3ML-N) [EA1-S3MLW,](http://www.automationdirect.com/pn/EA1-S3MLW)**

*C-more* Micro-Graphic Programming Software is a spin-off of its powerful sibling *C-more* Touch Panel. It offers very high end features designed to reduce your configuration time. Simply drag and drop the objects from the object list (right side of screen) onto the the screen construction area. Then configure your PLC tags and click on the objects you wish to use. Use the built-in simulator to review your work on your PC before ever downloading your project! The time saving benefits of the *C-more* Micro-Graphic configuration software could easily pay for the panel. Check out www.C moreMicro.com to

FREE software!

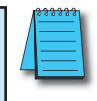

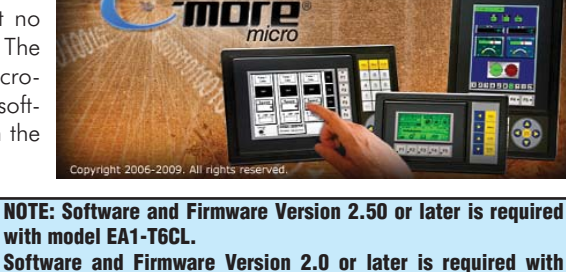

**models [EA1-S6ML](http://www.automationdirect.com/pn/EA1-S6ML) and [EA1-S6MLW.](http://www.automationdirect.com/pn/EA1-S6MLW) Software and Firmware Version 1.5 or later is required with models [EA1-S3MLW](http://www.automationdirect.com/pn/EA1-S3MLW) and [EA1-S3MLW-N.](http://www.automationdirect.com/pn/EA1-S3MLW-N) Available for free download at [www.automationdirect.com.](http://www.automationdirect.com)**

Built-in user

 $et be$ 

### Built-in project simulator

- Runs your project on your PC
- Test all of your screens before downloading
- Time savings pays for the panel

**. . . . . . . . . . . .** Start a Project Navigation<br>| Function | Panel |<br>| X Qa || || || || || || ||

**FO'NE REPORT** 

• Version 2.5 or later - Simulate function keys and keypad bezel.

**MACHINE STATE** 

**RUNNING** 

ase Setup Panel Window Help

RUN

JOG

**STOP** 

Save time by re-using your custom objects and screens.

object/screen libraries

 $\frac{1}{16}$ 

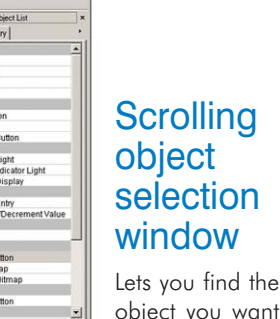

object you want fast. Just drag and drop it on the screen.

Volume 13

Comm.

Terminal Blocks & Wiring

Power

# *C-more* **Micro-Graphic Programming Software**

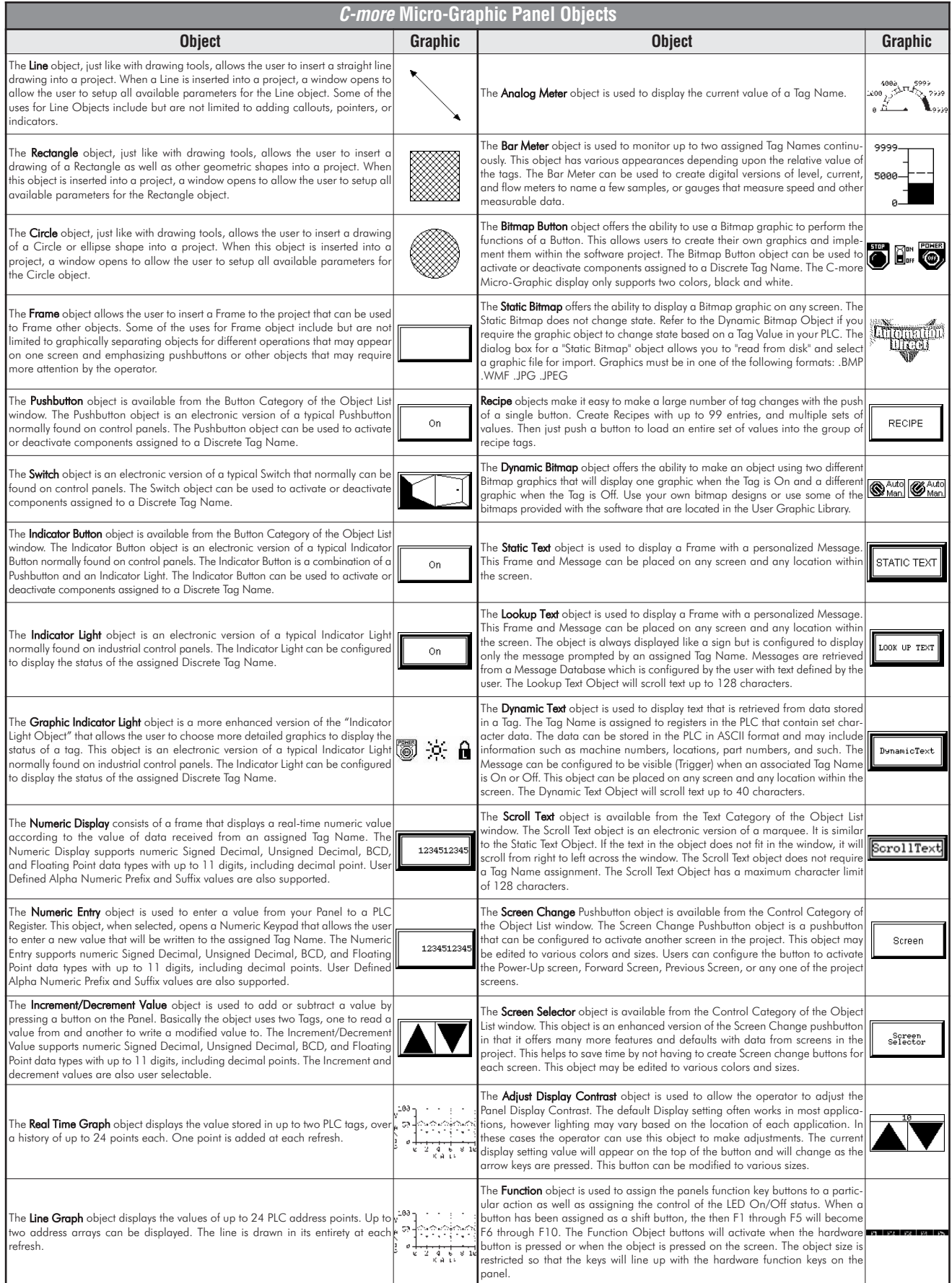

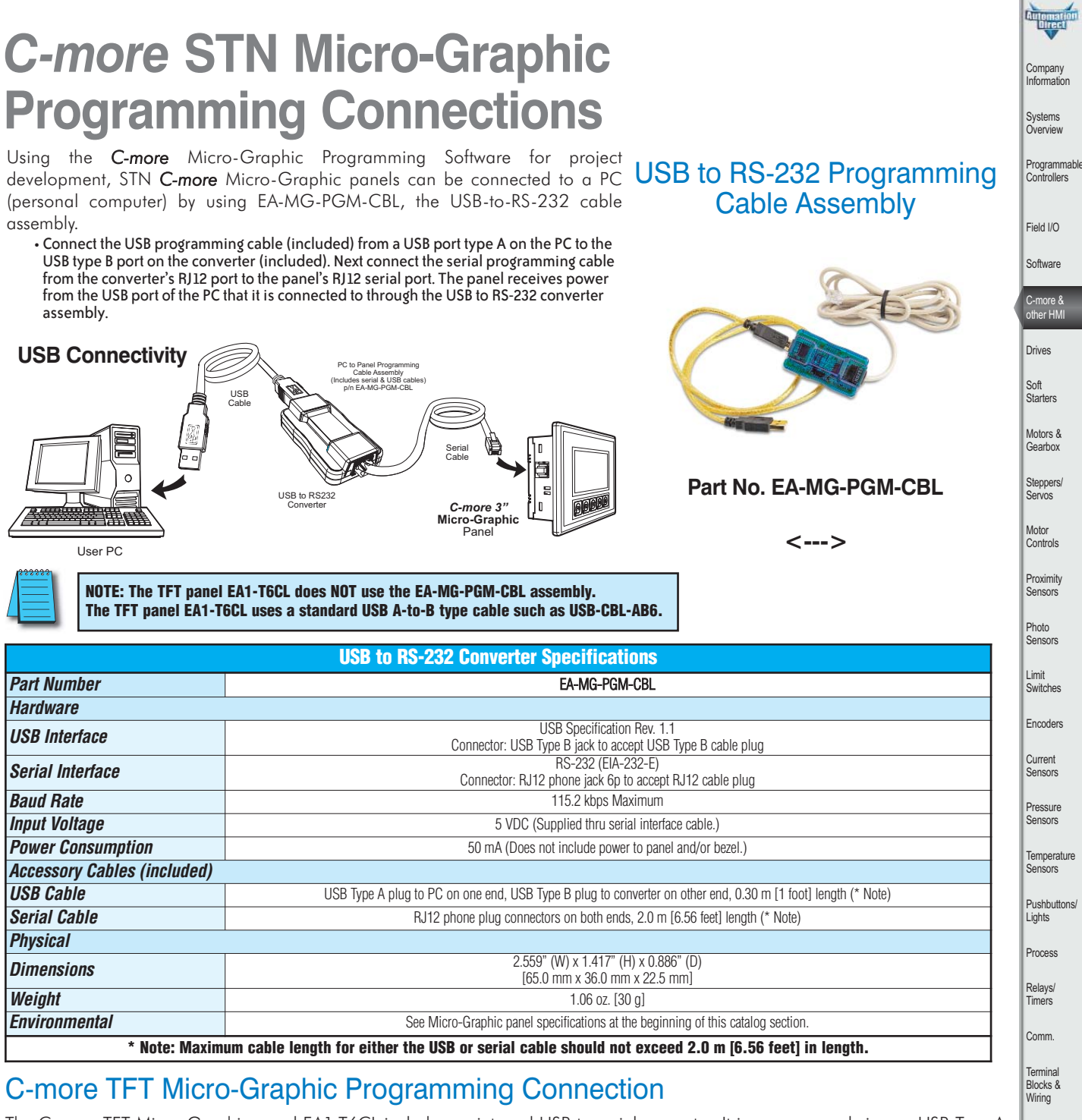

The C-more TFT Micro-Graphic panel [EA1-T6CL](http://www.automationdirect.com/pn/EA1-T6CL) includes an integral USB to serial converter. It is programmed via any USB Type A to Type B cable.

When properly installed on your PC, the device driver will be assigned a communication port number and appear in Windows Device Manager as a serial com port.

#### **USB cable options for programming [EA1-T6CL](http://www.automationdirect.com/pn/EA1-T6CL)**

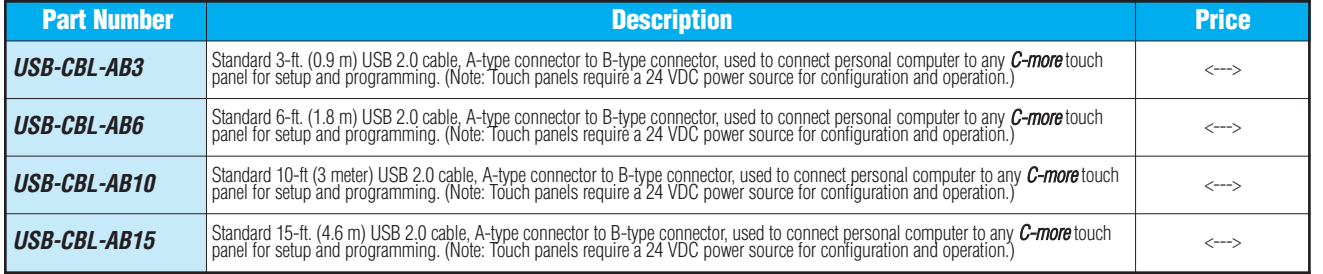

Volume 13

Power Circuit **Protection Enclosures** Tools **Pneumatics Appendix** Product Index Part # Index